IBM SPSS Collaboration and Deployment Services Scoring Server Version 8 Edition 1

# *Guide d'installation et de configuration*

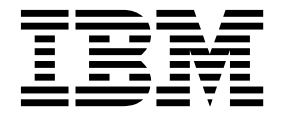

**Remarque**

Avant d'utiliser le présent document et le produit associé, prenez connaissance des informations générales figurant à la section [«Remarques», à la page 39.](#page-44-0)

#### **Informations sur le produit**

LE PRESENT DOCUMENT EST LIVRE EN L'ETAT SANS AUCUNE GARANTIE EXPLICITE OU IMPLICITE. IBM DECLINE NOTAMMENT TOUTE RESPONSABILITE RELATIVE A CES INFORMATIONS EN CAS DE CONTREFACON AINSI QU'EN CAS DE DEFAUT D'APTITUDE A L'EXECUTION D'UN TRAVAIL DONNE.

Ce document est mis à jour périodiquement. Chaque nouvelle édition inclut les mises à jour. Les informations qui y sont fournies sont susceptibles d'être modifiées avant que les produits décrits ne deviennent eux-mêmes disponibles. En outre, il peut contenir des informations ou des références concernant certains produits, logiciels ou services non annoncés dans ce pays. Cela ne signifie cependant pas qu'ils y seront annoncés.

Pour plus de détails, pour toute demande d'ordre technique, ou pour obtenir des exemplaires de documents IBM, référez-vous aux documents d'annonce disponibles dans votre pays, ou adressez-vous à votre partenaire commercial.

Vous pouvez également consulter les serveurs Internet suivants :

- v [http://www.fr.ibm.com \(serveur IBM en France\)](http://www.fr.ibm.com)
- v [http://www.ibm.com/ca/fr \(serveur IBM au Canada\)](http://www.ibm.com/ca/fr)
- [http://www.ibm.com \(serveur IBM aux Etats-Unis\)](http://www.ibm.com)

*Compagnie IBM France Direction Qualité 17, avenue de l'Europe 92275 Bois-Colombes Cedex*

© Copyright IBM France 2017. Tous droits réservés.

Cette édition s'applique à la version 8.1.0 d'IBM SPSS Collaboration and Deployment Services et à toutes les éditions et modifications suivantes sauf mention contraire dans de nouvelles éditions.

**© Copyright IBM Corporation 2000, 2017.**

# **Table des matières**

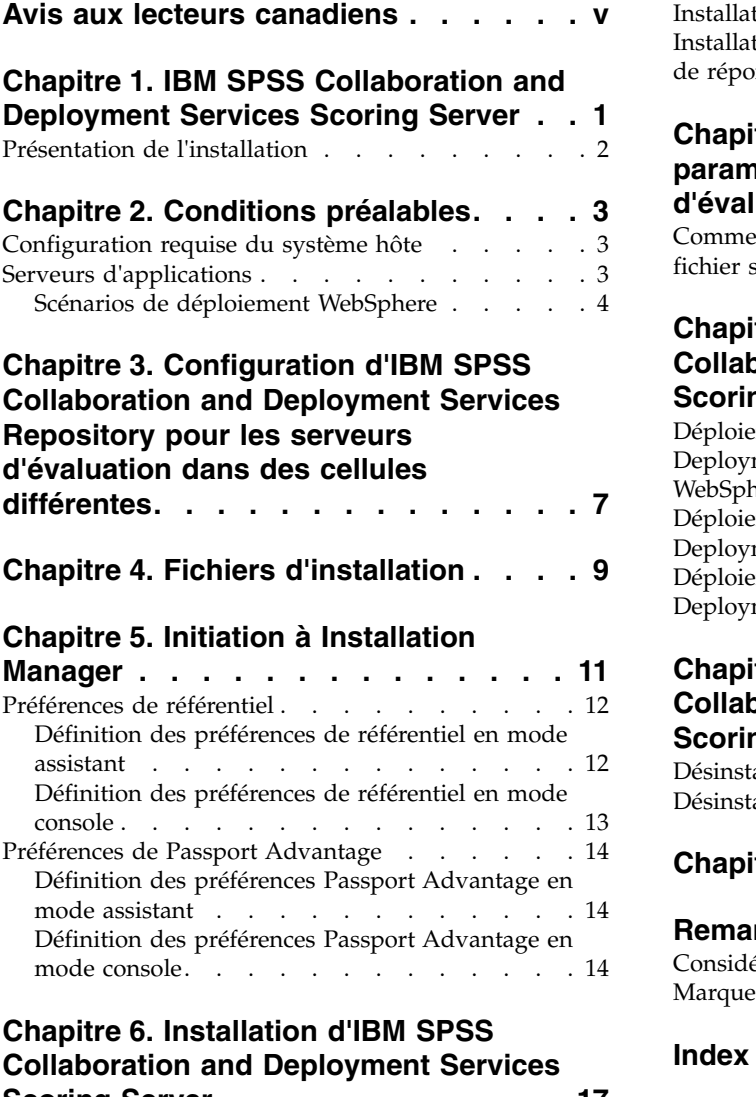

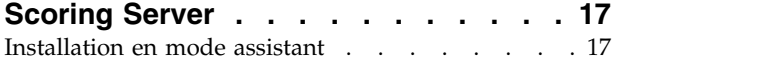

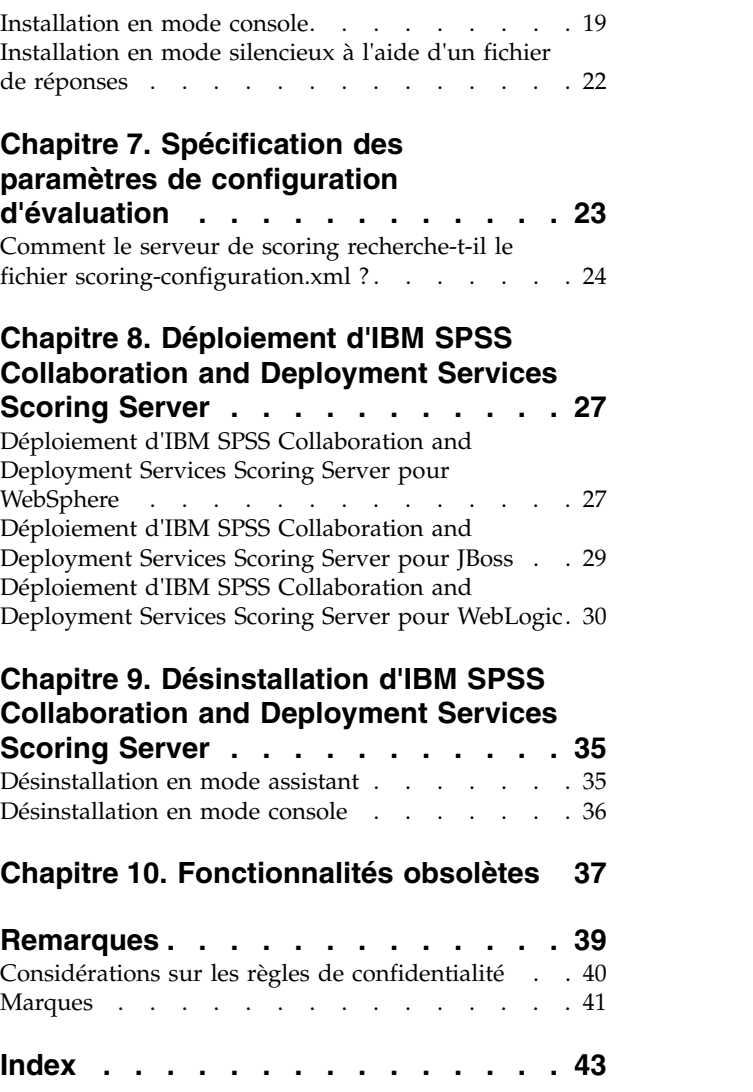

**iv** IBM SPSS Collaboration and Deployment Services Scoring Server : Guide d'installation et de configuration

## <span id="page-4-0"></span>**Avis aux lecteurs canadiens**

Le présent document a été traduit en France. Voici les principales différences et particularités dont vous devez tenir compte.

### **Illustrations**

Les illustrations sont fournies à titre d'exemple. Certaines peuvent contenir des données propres à la France.

## **Terminologie**

La terminologie des titres IBM peut différer d'un pays à l'autre. Reportez-vous au tableau ci-dessous, au besoin.

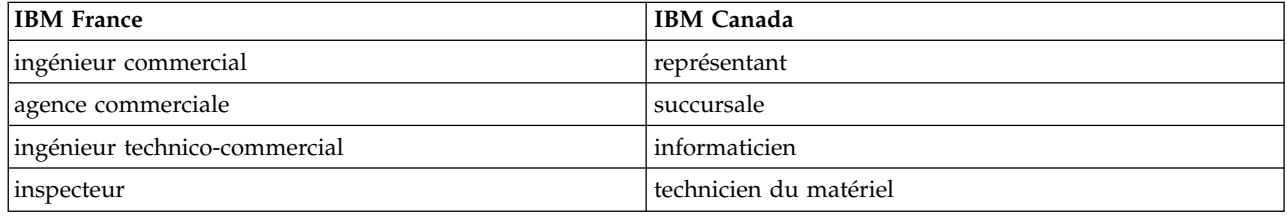

## **Claviers**

Les lettres sont disposées différemment : le clavier français est de type AZERTY, et le clavier français-canadien de type QWERTY.

### **OS/2 et Windows - Paramètres canadiens**

Au Canada, on utilise :

- v les pages de codes 850 (multilingue) et 863 (français-canadien),
- le code pays 002,
- le code clavier CF.

### **Nomenclature**

Les touches présentées dans le tableau d'équivalence suivant sont libellées différemment selon qu'il s'agit du clavier de la France, du clavier du Canada ou du clavier des États-Unis. Reportez-vous à ce tableau pour faire correspondre les touches françaises figurant dans le présent document aux touches de votre clavier.

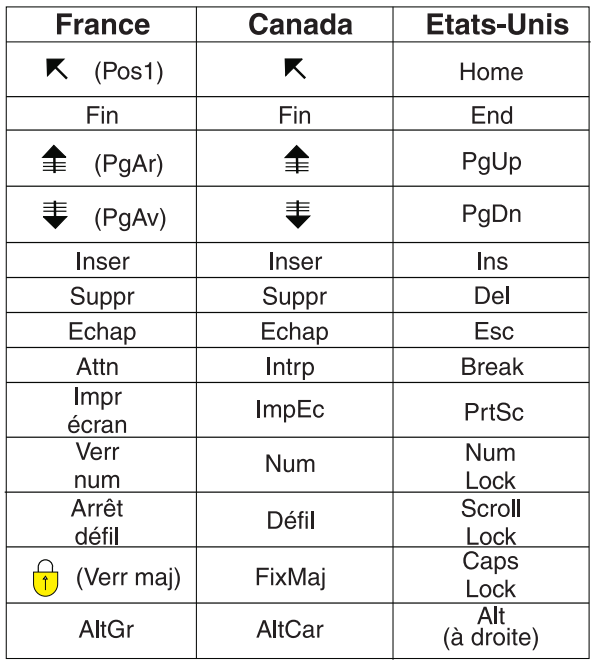

### **Brevets**

Il est possible qu'IBM détienne des brevets ou qu'elle ait déposé des demandes de brevets portant sur certains sujets abordés dans ce document. Le fait qu'IBM vous fournisse le présent document ne signifie pas qu'elle vous accorde un permis d'utilisation de ces brevets. Vous pouvez envoyer, par écrit, vos demandes de renseignements relatives aux permis d'utilisation au directeur général des relations commerciales d'IBM, 3600 Steeles Avenue East, Markham, Ontario, L3R 9Z7.

### **Assistance téléphonique**

Si vous avez besoin d'assistance ou si vous voulez commander du matériel, des logiciels et des publications IBM, contactez IBM direct au 1 800 465-1234.

## <span id="page-6-0"></span>**Chapitre 1. IBM SPSS Collaboration and Deployment Services Scoring Server**

Le service d'évaluation IBM® SPSS Collaboration and Deployment Services est disponible en tant qu'application pouvant être déployée séparément, IBM SPSS Collaboration and Deployment Services Scoring Server.

Le serveur d'évaluation améliore la flexibilité de déploiement dans plusieurs domaines clés :

- v La performance de l'évaluation peut être calibrée indépendamment d'autres services
- v Les serveurs d'évaluation peuvent être configurés indépendamment pour dédier les ressources informatiques à une ou plusieurs configurations d'évaluation d'IBM SPSS Collaboration and Deployment Services.
- v Le système d'exploitation et l'architecture de processeur du serveur d'évaluation n'ont pas besoin de correspondre à IBM SPSS Collaboration and Deployment Services Repository ou à d'autres serveurs d'évaluation
- v Le serveur d'applications du serveur d'évaluation n'a pas besoin de correspondre au serveur d'applications utilisé pour IBM SPSS Collaboration and Deployment Services Repository ou d'autres serveurs d'évaluation

Pour obtenir une flexibilité optimale, le serveur d'évaluation communique avec IBM SPSS Collaboration and Deployment Services Repository en utilisant uniquement des appels de service Web standard et des messages JMS. Il n'est pas nécessaire de disposer d'un système de fichiers partagés ou d'une connexion JDBC à la base de données du référentiel. L'infrastructure réseau doit autoriser le trafic HTTP et JMS entre le serveur de référentiel et les serveurs d'évaluation.

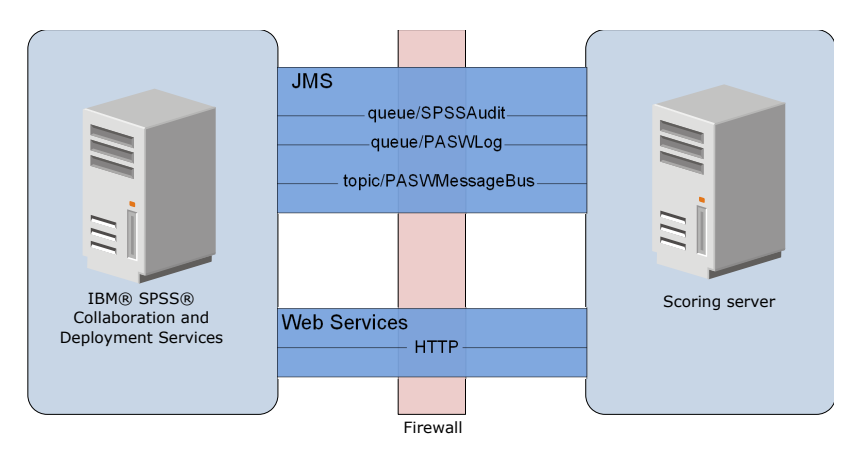

*Figure 1. IBM SPSS Collaboration and Deployment Services avec serveur d'évaluation*

#### **Important :**

- v Lorsque le serveur d'évaluation est démarré, IBM SPSS Collaboration and Deployment Services Repository doit être disponible afin que les paramètres de configuration d'évaluation et les ressources associées du référentiel puissent être chargés. Une fois démarré, le serveur d'évaluation continuera toutefois de fonctionner même si IBM SPSS Collaboration and Deployment Services Repository devient indisponible.
- Le serveur d'évaluation fonctionne hors de l'environnement du serveur d'IBM SPSS Collaboration and Deployment Services Repository, les rôles de sécurité d'IBM SPSS Collaboration and Deployment Services ne peuvent donc pas être appliqués sur le serveur d'évaluation. A la place, le serveur d'évaluation, en tant qu'application JAX-WS, peut être sécurisé en utilisant des ensembles de politiques

<span id="page-7-0"></span>de sécurité de serveur d'applications standard. Consultez la documentation de sécurité des services Web du serveur d'applications pour plus d'informations.

## **Présentation de l'installation**

Le déploiement d'IBM SPSS Collaboration and Deployment Services Scoring Server requiert l'obtention des fichiers nécessaires, l'installation du serveur d'évaluation et la configuration du serveur pour qu'il communique avec IBM SPSS Collaboration and Deployment Services Repository

## **Procédure**

Pour installer IBM SPSS Collaboration and Deployment Services Scoring Server :

- 1. [Vérifiez](#page-8-1) que toutes les conditions préalables requises sont satisfaites pour IBM SPSS Collaboration and Deployment Services Scoring Server.
- 2. [Configurez](#page-12-1) IBM SPSS Collaboration and Deployment Services Repository de sorte qu'il communique avec IBM SPSS Collaboration and Deployment Services Scoring Server.
- 3. [Procurez-vous l](#page-14-1)es fichiers d'installation d'IBM SPSS Collaboration and Deployment Services Scoring Server.
- 4. [Configurez](#page-16-1) les préférences du référentiel Installation Manager ou les préférences du compte Passport Advantage.
- 5. [Installez](#page-22-1) IBM SPSS Collaboration and Deployment Services Scoring Server et les adaptateurs d'évaluation nécessaires correspondant à vos types de modèle à l'aide d'Installation Manager. Par exemple, si le serveur d'évaluation génère des scores pour les modèles PMML, installez Adaptateur d'évaluation pour PMML d'IBM SPSS Collaboration and Deployment Services en plus du serveur d'évaluation.
- 6. [Spécifiez](#page-28-1) les paramètres de configuration pour l'évaluation.
- 7. [Déployez](#page-32-1) et configurez IBM SPSS Collaboration and Deployment Services Scoring Server.

## <span id="page-8-1"></span><span id="page-8-0"></span>**Chapitre 2. Conditions préalables**

Avant d'installer IBM SPSS Collaboration and Deployment Services Scoring Server, consultez la configuration système requise et configurez les ressources dans votre environnement.

- v L'utilisateur doit avoir un niveau de droits suffisants pour installer et exécuter IBM SPSS Collaboration and Deployment Services Scoring Server.
- v IBM SPSS Collaboration and Deployment Services Repository doit être installé et disponible pour l'installation d'IBM SPSS Collaboration and Deployment Services Scoring Server
- v Des adaptateurs d'évaluation correspondant à vos types de modèle doivent être installés pour l'instance IBM SPSS Collaboration and Deployment Services Repository. Pour obtenir des instructions, consultez la documentation relative à l'installation d'un adaptateur d'évaluation. Par exemple, si le serveur d'évaluation génère des scores pour les modèles PMML, installez Adaptateur d'évaluation pour PMML d'IBM SPSS Collaboration and Deployment Services.
- IBM Installation Manager doit être installé sur le système.

Si Installation Manager ne figure pas sur le système, il est installé automatiquement lorsque vous lancez l'installation. Si vous possédez une version plus ancienne d'Installation Manager, vous devez la mettre à jour dans le cadre de l'installation.

Si Installation Manager n'est pas installé et ne figure pas sur le système, installez Installation Manager from the IBM Corp. support site [\(http://www.ibm.com/support\)](http://www.ibm.com/support). Pour des informations utilisateur et sur l'emplacement de téléchargement, voir la [Installation Manager.](http://www.ibm.com/support/knowledgecenter/SSDV2W/im_family_welcome.html)

## **Configuration requise du système hôte**

Avant d'installer IBM SPSS Collaboration and Deployment Services Scoring Server, vérifiez que la configuration matérielle et logicielle requise est conforme.

Pour plus d'informations sur la configuration système requise, consultez les rapports sur la compatibilité des produits logiciels sur le site de support technique IBM à l'adresse : [http://publib.boulder.ibm.com/](http://publib.boulder.ibm.com/infocenter/prodguid/v1r0/clarity/softwareReqsForProduct.html) [infocenter/prodguid/v1r0/clarity/softwareReqsForProduct.html](http://publib.boulder.ibm.com/infocenter/prodguid/v1r0/clarity/softwareReqsForProduct.html)

Si vous effectuez l'installation dans WebSphere, profil WebSphere utilisé avec IBM SPSS Collaboration and Deployment Services must be configured to run with Java 7 SDK. Voir le document **Repository Installation and Configuration Guide** pour plus d'informations.

## **Serveurs d'applications**

IBM SPSS Collaboration and Deployment Services Scoring Server requiert un serveur d'applications. Vous pouvez utiliser le serveur d'applications par défaut inclus avec le serveur de scoring ou fournir le vôtre.

La combinaison du serveur d'applications IBM SPSS Collaboration and Deployment Services Repository et du serveur d'applications IBM SPSS Collaboration and Deployment Services Scoring Server définit la topologie de serveur. Les topologies de serveur d'application suivantes sont prises en charge :

| Serveur d'applications IBM SPSS Collaboration and<br><b>Deployment Services Repository</b> | Serveur d'applications IBM SPSS Collaboration and<br><b>Deployment Services Scoring Server</b> |
|--------------------------------------------------------------------------------------------|------------------------------------------------------------------------------------------------|
| WebSphere                                                                                  | WebSphere Application Server Liberty Profile par défaut<br>inclus avec le serveur de scoring   |
| WebSphere                                                                                  | WebSphere                                                                                      |
| <b>IBoss</b>                                                                               | <b>IBoss</b>                                                                                   |

*Tableau 1. Topologies de serveur prises en charge*

<span id="page-9-0"></span>*Tableau 1. Topologies de serveur prises en charge (suite)*

| Serveur d'applications IBM SPSS Collaboration and<br>Deployment Services Repository | Serveur d'applications IBM SPSS Collaboration and<br>Deployment Services Scoring Server |
|-------------------------------------------------------------------------------------|-----------------------------------------------------------------------------------------|
| WebLogic                                                                            | WebLogic                                                                                |
| WebSphere                                                                           | <b>IBoss</b>                                                                            |
| WebLogic                                                                            | <b>IBoss</b>                                                                            |

#### **Remarque :**

- v Si vous déployez à la fois IBM SPSS Collaboration and Deployment Services Repository et IBM SPSS Collaboration and Deployment Services Scoring Server dans WebSphere, vous pouvez utiliser une topologie de même cellule ou à cellules différentes pour les profils de serveur.
- v Si vous déployez à la fois IBM SPSS Collaboration and Deployment Services Repository et IBM SPSS Collaboration and Deployment Services Scoring Server dans JBoss, utilisez un serveur autonome pour chacun.
- Si vous déployez à la fois IBM SPSS Collaboration and Deployment Services Repository et IBM SPSS Collaboration and Deployment Services Scoring Server dans WebLogic, utilisez le même domaine.

## **Scénarios de déploiement WebSphere**

Lorsque IBM SPSS Collaboration and Deployment Services Repository et le serveur d'évaluation sont exécutés sur WebSphere, il existe deux principaux scénarios de déploiement qui déterminent la procédure à appliquer pour la configuration de JMS :

- v Profils du IBM SPSS Collaboration and Deployment Services Repository et du serveur d'évaluation exécutés dans la même cellule WebSphere
- v Profils du IBM SPSS Collaboration and Deployment Services Repository et du serveur d'évaluation exécutés dans différentes cellules WebSphere

### **Serveurs dans la même cellule**

La topologie de même cellule est définie par IBM SPSS Collaboration and Deployment Services Repository et le serveur d'évaluation s'exécutant dans la même cellule WebSphere. Dans l'exemple du diagramme, le référentiel est dans *Cellule1-Noeud1-Serveur1*. Le serveur d'évaluation peut être déployé dans le même noeud (*Cellule1-Noeud1-Serveur2*), un autre noeud (*Cellule1-Noeud2-Serveur3*) ou les deux. Le serveur d'évaluation n'impose pas de limite sur le nombre de noeuds et de serveurs pouvant être impliqués.

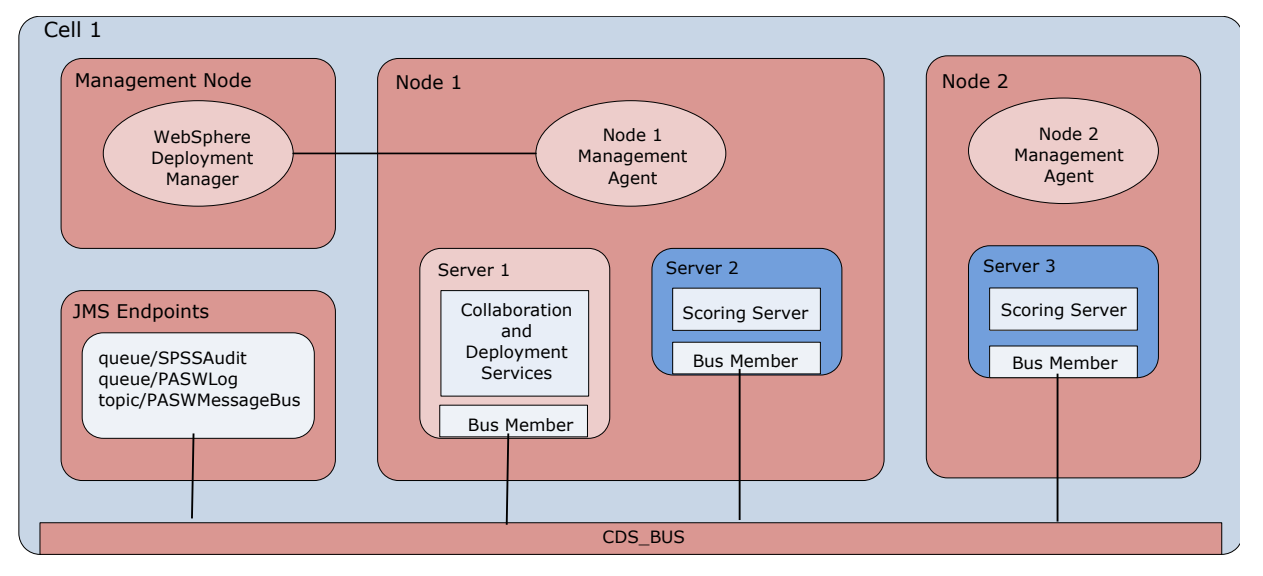

*Figure 2. Profils du IBM SPSS Collaboration and Deployment Services Repository et du serveur d'évaluation exécutés dans la même cellule WebSphere*

## **Serveurs dans différentes cellules**

La topologie à "cellules différentes" est définie par IBM SPSS Collaboration and Deployment Services Repository et par l'application du serveur d'évaluation s'exécutant dans différentes cellules WebSphere. Dans l'exemple du diagramme, le référentiel est dans *Cellule1-Noeud1-Serveur1*. Le serveur d'évaluation est déployé dans une autre cellule (*Cellule2-Noeud1-Serveur1*).

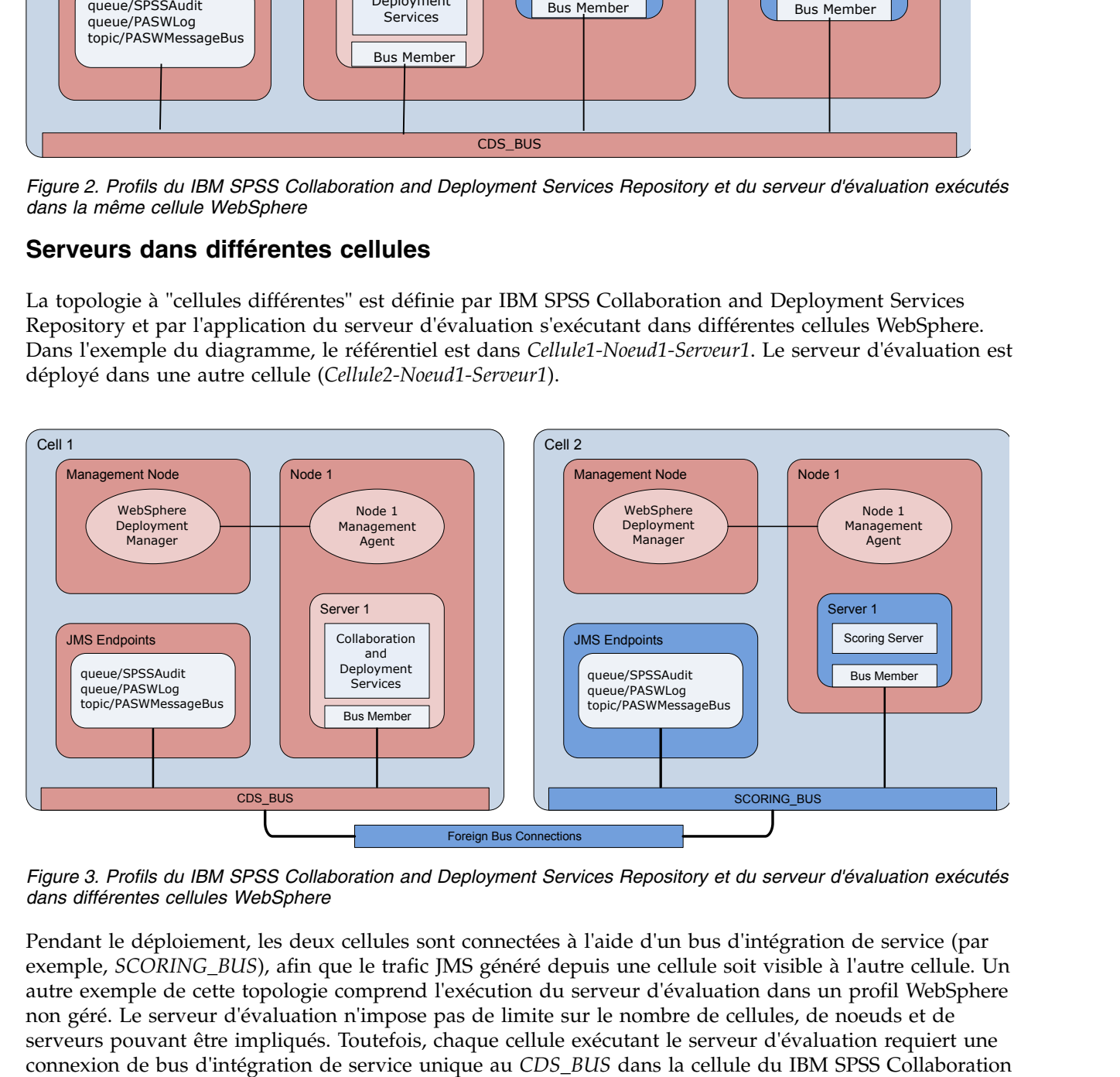

*Figure 3. Profils du IBM SPSS Collaboration and Deployment Services Repository et du serveur d'évaluation exécutés dans différentes cellules WebSphere*

Pendant le déploiement, les deux cellules sont connectées à l'aide d'un bus d'intégration de service (par exemple, *SCORING\_BUS*), afin que le trafic JMS généré depuis une cellule soit visible à l'autre cellule. Un autre exemple de cette topologie comprend l'exécution du serveur d'évaluation dans un profil WebSphere non géré. Le serveur d'évaluation n'impose pas de limite sur le nombre de cellules, de noeuds et de serveurs pouvant être impliqués. Toutefois, chaque cellule exécutant le serveur d'évaluation requiert une

and Deployment Services Repository. L'utilisation d'un grand nombre de cellules pourrait être difficile à gérer.

## <span id="page-12-1"></span><span id="page-12-0"></span>**Chapitre 3. Configuration d'IBM SPSS Collaboration and Deployment Services Repository pour les serveurs d'évaluation dans des cellules différentes**

Pour la topologie à cellules différentes WebSphere, vous devez définir des connexions de bus externe pour permettre aux serveurs des différentes cellules de communiquer entre eux.

## **Pourquoi et quand exécuter cette tâche**

Dans une topologie de serveur de une même cellule, tous les serveurs se trouvent dans la même cellule et partagent un bus commun. En revanche, dans une topologie à cellules différentes, chaque cellule possède un bus. Des connexions de bus externe doivent être définies entre les bus de cellule pour permettre aux serveurs d'une cellule de communiquer avec ceux se trouvant dans une autre cellule. Définissez ces connexions à l'aide de la console administrative WebSphere. Pour plus d'informations sur la configuration de bus dans WebSphere, voir la documentation WebSphere.

### **Procédure**

- 1. Dans la cellule du serveur d'évaluation, créez un nouveau bus d'intégration de service portant un nom unique (comme *SCORING\_BUS*). La sécurité du bus doit être désactivée.
- 2. Dans la cellule du serveur d'évaluation, ajoutez le serveur d'évaluation au nouveau bus.
- 3. Dans la cellule du serveur d'évaluation, créez une connexion de bus externe à partir du bus du serveur d'évaluation vers le bus d'IBM SPSS Collaboration and Deployment Services Repository.
	- v Le type de connexion de bus doit être une connexion directe.
	- v Le type de bus externe doit être un bus d'intégration de service
	- v Le nom du bus d'intégration de service externe doit être celui du bus d'IBM SPSS Collaboration and Deployment Services Repository, généralement*CDS\_BUS*.
	- v Le moteur de messagerie de passerelle doit identifier le noeud, le serveur et le bus. Exemples de valeur : *CDS-Node01.server1-CDS\_BUS* et *DG1-DEV-CLST-2aNode02.cds\_server-CDS\_BUS*.
	- v Le nom du lien de bus doit être *CDS\_SCORING\_JMS\_LINK*.
	- v La chaîne de transport entrant cible doit être *InboundBasicMessaging*.
	- v Les points finaux fournisseurs de bus d'intégration de service doivent se présenter sous la forme d'une liste, séparés par des virgules, de triplets de point final ou sous la forme *hostName:portNumber:chainName*. Exemple de valeur : *cds.server.example.com:7278:BootstrapBasicMessaging*.
	- v Les propriétés de routage de lien de bus externe doivent ajouter des mappages d'espace de sujet avec un espace de sujet dans le bus local et un espace de sujet dans le bus externe.
	- v La mappe d'espace de sujet doit inclure un espace de sujet local et un espace de sujet distant de *Default.Topic.Space*.
- 4. Répétez l'étape précédente en créant une connexion de bus externe à partir du bus d'IBM SPSS Collaboration and Deployment Services Repository vers le bus du serveur d'évaluation.
- 5. Arrêtez le processus du serveur d'évaluation.

### **Résultats**

Le bus de la cellule contenant IBM SPSS Collaboration and Deployment Services Repository et le bus de la cellule contenant le serveur d'évaluation peuvent communiquer par le biais des connexions de bus externe.

## **Que faire ensuite**

Après avoir défini les connexions de bus, configurez IBM Installation Manager et installez le serveur d'évaluation.

## <span id="page-14-1"></span><span id="page-14-0"></span>**Chapitre 4. Fichiers d'installation**

Avant l'installation, vous devez vous procurer les fichiers d'installation.

Pour cela, suivez l'une des étapes ci-dessous.

- v Téléchargez les fichiers à partir du site Passport Advantage et utilisez l'installation locale : les clients détenteurs d'une licence et possédant un ID et un mot de passe Passport Advantage ID peuvent télécharger les référentiels de produit nécessaires depuis ce site.
- v Accédez aux référentiels en ligne et utilisez l'installation Web : si vous disposez d'un ID et d'un mot de passe Passport Advantage ID, vous pouvez utiliser Installation Manager pour installer le produit directement à partir des référentiels hébergés IBM.

## <span id="page-16-1"></span><span id="page-16-0"></span>**Chapitre 5. Initiation à Installation Manager**

L'installation, la mise à jour ou la désinstallation du produit peut être effectuée à l'aide de IBM Installation Manager en mode assistant, en mode console ou en mode silencieux. Vous devez cependant configurer un référentiel IBM Installation Manager ou des préférences Passport Advantage avant d'exécuter ces tâches.

Pour des informations complètes surInstallation Manager, voir la documentation relative à [IBM](http://www.ibm.com/support/knowledgecenter/SSDV2W/im_family_welcome.html) [Installation Manager.](http://www.ibm.com/support/knowledgecenter/SSDV2W/im_family_welcome.html)

## **Mode Assistant**

En mode assistant, vous exécutez Installation Manager à partir d'une interface graphique.

La plupart du temps, vous démarrez Installation Manager avec les raccourcis par défaut installés avec votre version d'Installation Manager.

A partir de l'emplacement d'installation d'Installation Manager, vous pouvez exécuter le fichier d'application IBMIM pour lancer l'assistant en mode manuel.

L'emplacement IBMIM par défaut correspondant au système d'exploitation varie selon le type de l'installation (administrateur, non-administrateur ou groupe).

| Système d'exploitation                                                       | Administrateur                                                  | Non-administrateur                                                               | Groupe                                                                                                    |
|------------------------------------------------------------------------------|-----------------------------------------------------------------|----------------------------------------------------------------------------------|----------------------------------------------------------------------------------------------------|
| Windows XP<br>Professionnel                                                  | $C:\P$ rogram<br>Files\IBM\Installation<br>Manager              | C:\Documents and<br>Settings\utilisateur\IBM\<br>Installation<br>Manager\eclipse | Indisponible.                                                                                              |
| Windows Vista, Windows<br> 2008, Windows 7,<br>Windows 8 et Windows<br> 2012 | C:\Program Files<br>[(x86)]\IBM\Installation<br>Manager\eclipse | $C:\Upsilon\setminus \Upsilon$ il isateur<br>IBM\Installation<br>Manager\eclipse |                                                                                                    |
| Linux et UNIX                                                                | /opt/IBM/<br>InstallationManager/<br>eclipse                    | IBM/InstallationManager/<br>eclipse                                              | /répertoire base utilisateur répertoire base utilisateur/<br>IBM/<br>InstallationManager Group/<br>eclipse |

*Tableau 2. Emplacements d'installation par défaut d'IBMIM*

### **Mode console**

Utilisez le mode console lorsqu'aucun dispositif d'affichage de graphique n'est disponible ou lorsque vous voulez exécuter Installation Manager sans interface graphique. Installation Manager prend en charge l'installation dans un mode texte ASCII appelé le mode console. Ce mode console offre une interface utilisateur interactive basée texte pour Installation Manager. Par exemple, vous utiliserez le mode console pour les déploiements côté serveur si vous ne disposez par d'une interface graphique ou si vous effectuez l'installation à partir d'un hôte distant.

Pour démarrer le mode console :

- 1. Ouvrez une fenêtre de ligne de commande.
- 2. Accédez au sous-répertoire tools.
- 3. Exécutez la commande correspondant à votre système d'exploitation :
- <span id="page-17-0"></span>• Windows: imcl.exe -c
- Linux, UNIX, et z/OS $^{\circledast}$  : ./imcl -c

L'emplacement tools par défaut varie selon le système d'exploitation et le type de l'installation (administrateur, non-administrateur ou groupe). Pour plus d'informations, voir la documentation Installation Manager.

| Système d'exploitation                                                     | Administrateur                                                           | Non-administrateur                                                              | Groupe                                                                                                    |
|----------------------------------------------------------------------------|--------------------------------------------------------------------------|---------------------------------------------------------------------------------|----------------------------------------------------------------------------------------------------|
| Windows XP<br>Professionnel                                                | C:\Program<br>Files\IBM\Installation<br>Manager\eclipse\tools            | C:\Documents and<br>Settings\user\IBM\<br>Installation<br>Manager\eclipse\tools |                                                                                                    |
| Windows Vista,<br>Windows 2008,<br>Windows 7, Windows 8<br>et Windows 2012 | C:\Program Files<br>$[(x86)]\$ IBM\Installation<br>Manager\eclipse\tools | $C:\Upsilon\setminus \Upsilon$ illBM<br>Installation<br>Manager\eclipse\tools   |                                                                                                    |
| Linux et UNIX                                                              | /opt/IBM/<br>InstallationManager/<br>eclipse/tools                       | IBM/InstallationManager/<br>eclipse/tools                                       | /répertoire base utilisateun/répertoire base utilisateur/<br>IBM/<br>InstallationManager Group/<br>eclipse/tools |

*Tableau 3. Emplacements d'installation par défaut du sous-répertoire tools*

## **Mode silencieux**

Utilisez les installations en mode silencieux pour effectuer des déploiements de logiciels vers plusieurs systèmes ou dans une entreprise. Les installations en mode silencieux sont définies par un fichier de réponses et sont démarrées depuis la ligne de commande ou depuis un fichier de commandes. Le fichier de réponses est fourni avec la distribution du produit. Pour plus d'informations, reportez-vous à [«Installation en mode silencieux à l'aide d'un fichier de réponses», à la page 22.](#page-27-0)

## **Préférences de référentiel**

Un référentiel IBM Installation Manager est un emplacement dans lequel sont stockées les données pour l'installation, la modification, la restauration ou la mise à niveau de packages.

Avant d'installer, de modifier ou de mettre à jour des packages, demandez à votre administrateur ou à IBM de vous indiquer l'emplacement du référentiel d'installation.

**Remarque :** Pour accéder avec succès à un référentiel d'installation, le chemin d'accès à celui-ci ne doit pas contenir de perluète (&).

Les rubriques suivantes fournissent les instructions à suivre pour définir les préférences du référentiel en mode assistant ou console.

## **Définition des préférences de référentiel en mode assistant**

Vous pouvez ajouter, éditer ou supprimer des référentiels et modifier l'ordre des référentiels dans la table de référentiels à l'aide du mode assistant.

## **Pourquoi et quand exécuter cette tâche**

Vous pouvez effacer les données d'identification d'un référentiel ou tester la connexion à un référentiel. Les fichiers d'installation du produit IBM peuvent comprendre à la fois un fichier diskTag.inf et un fichier repository.config. Utilisez le fichier diskTag.inf lors de la sélection d'un emplacement de référentiel.

## <span id="page-18-0"></span>**Procédure**

Pour ajouter, modifier ou supprimer un emplacement de référentiel, procédez comme suit :

- 1. Démarrez Installation Manager en mode assistant à l'aide d'IBMIM. Pour plus d'informations, reportez-vous à Chapitre [5, «Initiation à Installation Manager», à la page 11.](#page-16-0)
- 2. Cliquez sur **Fichier** > **Préférences** > **Référentiels**. La page Référentiels s'ouvre et affiche une liste des référentiels disponibles avec leur emplacement et leur état de connexion.
- 3. Cliquez sur **Ajouter un référentiel**.
- 4. Indiquez l'emplacement du référentiel ou cliquez sur **Browse (Parcourir)**, Dans ce dernier cas, accédez à l'emplacement du référentiel et sélectionnez le fichier repository.config, le fichier .zip ou le fichier .jar selon votre environnement.
- 5. Cliquez sur **OK**.

Si vous avez indiqué une adresse HTTPS ou un emplacement de référentiel FTP restreint, vous êtes invité à saisir un ID utilisateur et un mot de passe. Le nouvel emplacement de référentiel est alors ajouté à la liste. Si le référentiel n'est pas connecté, une case rouge s'affiche dans la colonne **Connexion**.

- 6. Facultatif : Sélectionnez **Rechercher dans les référentiels de service durant l'installation et les mises à jour**. Installation Manager fait des recherches dans les référentiels de service sur IBM.com afin de détecter les mises à jour disponibles pour les packages installés.
- 7. Cliquez sur **OK** pour fermer la page Préférences.

## **Définition des préférences de référentiel en mode console**

Vous pouvez utiliser le mode console pour ajouter, supprimer, ouvrir, déplacer ou fermer des référentiels.

## **Pourquoi et quand exécuter cette tâche**

Une option sélectionnée est indiquée par un X entre crochets : [X]. Les options non sélectionnées sont indiquées par des crochets vides : [ ]. Vous pouvez sélectionner l'entrée par défaut en appuyant sur **Entrée**, ou sélectionner une autre commande. Par exemple, [N] indique que la sélection par défaut est **N** (commande **Suivant**).

## **Procédure**

Pour ajouter un référentiel :

- 1. Démarrez Installation Manager en mode console à l'aide de imcl -c. Pour plus d'informations, reportez-vous à Chapitre [5, «Initiation à Installation Manager», à la page 11.](#page-16-0)
- 2. Entrez P : Préférences.
- 3. Entrez 1 : Référentiels.
- 4. Entrez D : Ajouter un référentiel.
- 5. Indiquez un emplacement de référentiel tel que C:\installation files\repository.config. Si vous ajoutez un référentiel qui nécessite des données d'identification, vous êtes invité à fournir ces données.

Veillez à respecter la casse lorsque vous indiquez l'emplacement du référentiel. Si vous n'utilisez pas la casse correcte, le package n'apparaîtra pas dans la liste des packages disponibles pour l'installation.

- a. Entrez P : Entrer les données d'identification et se connecter.
- b. Entrez le *nom\_utilisateur* et appuyez sur **Entrée**.
- c. Entrez le *mot\_passe* et appuyez sur **Entrée**.
- d. Entrez 1 pour enregistrer le mot de passe.
- e. Entrez O : Ok.
- 6. Entrez A : Appliquer les modifications et retourner au menu Préférences.

<span id="page-19-0"></span>7. Entrez R : Revenir au menu principal.

## **Préférences de Passport Advantage**

IBM Installation Manager peut accéder aux modules d'installation à partir de Passport Advantage. Passport Advantage est un emplacement en ligne centralisé pour l'acquisition des offres logicielles IBM.

Avant d'installer, de modifier ou mettre à jour des modules, procurez-vous les données d'identification Passport Advantage valides.

Les rubriques suivantes fournissent les instructions à suivre pour définir les préférences Passport Advantage en mode assistant ou console.

## **Définition des préférences Passport Advantage en mode assistant**

Vous pouvez définir les préférences Installation Manager Passport Advantage pour la connexion à Passport Advantage en mode assistant.

## **Pourquoi et quand exécuter cette tâche**

**Important :** Si vous partagez une instance de Installation Manager avec d'autres utilisateurs, voir la [Installation Managerdocumentation p](http://www.ibm.com/support/knowledgecenter/SSDV2W/im_family_welcome.html)our obtenir des informations sur l'installation en tant qu'administrateur, non amdinistrateur ou groupe.

## **Procédure**

Pour définir les préférences Passport Advantage :

- 1. Démarrez Installation Manager en mode assistant à l'aide d'IBMIM. Pour plus d'informations, reportez-vous à Chapitre [5, «Initiation à Installation Manager», à la page 11.](#page-16-0)
- 2. Cliquez sur **Fichier** > **Préférences** > **Passport Advantage**.
- 3. Cochez la case **Se connecter à Passport Advantage** afin de vous connecter au référentiel de Passport Advantage. La fenêtre Mot de passe obligatoire s'ouvre.
- 4. Entrez un nom d'utilisateur et un mot de passe pour Passport Advantage.
- 5. Facultatif : Sélectionnez **Save password** pour enregistrer le nom d'utilisateur et le mot de passe. Si vous ne sauvegardez pas ces données d'identification, elles vous sont demandées chaque fois que vous accédez à Passport Advantage.
- 6. Cliquez sur **OK** pour fermer la fenêtre Mot de passe obligatoire.
- 7. Cliquez sur **OK** pour fermer la fenêtre Préférences.

## **Que faire ensuite**

Pour supprimer le nom d'utilisateur et le mot de passe :

- 1. Cliquez sur **Fichier** > **Préférences** > **Passport Advantage**.
- 2. Cliquez sur **Effacer les données d'identification**.
- 3. Cliquez sur **OK** dans la fenêtre Confirmation de l'effacement des données d'identification.

## **Définition des préférences Passport Advantage en mode console**

Vous pouvez définir les préférences Installation Manager Passport Advantage pour la connexion à Passport Advantage en mode console.

### **Procédure**

1. Démarrez Installation Manager en mode console à l'aide de imcl -c. Pour plus d'informations, reportez-vous à Chapitre [5, «Initiation à Installation Manager», à la page 11.](#page-16-0)

- 2. Entrez P : Préférences.
- 3. Entrez 6 : Passport Advantage.
- 4. Entrez 1 : Connexion à Passport Advantage. Une option sélectionnée est indiquée par un X entre crochets : [X].
- 5. Entrez P : Entrer les données d'identification et se connecter.
- 6. Entrez le nom d'utilisateur pour le compte Passport Advantage.
- 7. Entrez le mot de passe.

Si vous ne sauvegardez pas ces données d'identification, elles vous sont demandées chaque fois que vous accédez à Passport Advantage.

- a. Facultatif : si vous avez indiqué un mot de passe, entrez **1** : Enregistrer le mot de passe s'il est valide.
- 8. Entrez **O** : OK pour enregistrer les données d'identification.

## <span id="page-22-1"></span><span id="page-22-0"></span>**Chapitre 6. Installation d'IBM SPSS Collaboration and Deployment Services Scoring Server**

Vous pouvez effectuer l'installation en mode console, en mode silencieux ou à l'aide de l'assistant.

## **Installation en mode assistant**

Vous pouvez installer IBM SPSS Collaboration and Deployment Services Scoring Server en utilisant IBM Installation Manager en mode assistant.

#### **Avant de commencer**

Avant l'installation, IBM Installation Manager doit avoir accès au référentiel qui contient le package.

- v Si vous disposez d'un compte IBM Passport Advantage, vous pouvez installer des packages à partir du site Passport Advantage. Pour plus d'informations sur la connexion à un référentiel Passport Advantage, voir [«Définition des préférences Passport Advantage en mode assistant», à la page 14.](#page-19-0)
- v Si vous voulez effectuer une installation à partir d'un référentiel qui ne se trouve pas sur le site Passport Advantage, vous devez préalablement indiquer le nom de ce référentiel dans les préférences. Pour plus d'informations, reportez-vous à [«Définition des préférences de référentiel en mode assistant»,](#page-17-0) [à la page 12.](#page-17-0)

#### **Procédure**

- 1. Démarrez Installation Manager en mode assistant à l'aide d'IBMIM. Pour plus d'informations, reportez-vous à Chapitre [5, «Initiation à Installation Manager», à la page 11.](#page-16-0)
- 2. Dans Installation Manager, cliquez sur **Installer**. Installation Manager recherche les packages disponibles dans les référentiels définis. Si aucun package disponible n'est trouvé, vérifiez que vous avez spécifié correctement le référentiel. Consultez [«Définition des préférences de référentiel en](#page-17-0) [mode assistant», à la page 12.](#page-17-0)
- 3. Si une nouvelle version d'Installation Manager est détectée, vous pouvez être invité à confirmer son installation. Cliquez sur **Oui** pour continuer. Installation Manager installe automatiquement la nouvelle version, redémarre puis reprend l'installation.
- 4. La page Installer d'Installation Manager répertorie tous les packages trouvés dans les référentiels parcourus par Installation Manager. Seule la version la plus récente du package est affichée. Pour afficher toutes les versions d'un package trouvé par Installation Manager, sélectionnez **Afficher toutes les versions**. Cliquez sur une version de package pour afficher sa description dans la sous-fenêtre **Détails**. Si des informations supplémentaires sont disponibles à propos de ce package, un lien **Plus d'infos...** apparaît à la fin de la description.

Si vous exécutez Installation Manager en mode groupe, vous ne pouvez installer que les packages qui sont activés pour une installation dans ce mode. Si un package ne peut pas être installé en mode groupe, un message d'erreur s'affiche et vous ne pouvez pas poursuivre l'installation dans ce mode.

5. Sélectionnez IBM SPSS Collaboration and Deployment Services Scoring Server et les adaptateurs d'évaluation correspondant aux types de modèle que vous utilisez pour l'évaluation. Cliquez sur **Suivant**.

**Important :** Pour pouvoir générer des scores, au moins un adaptateur d'évaluation doit être installé avec le serveur d'évaluation. Si vous n'incluez pas un adaptateur d'évaluation dans votre installation, le serveur d'évaluation ne fonctionnera pas.

6. Sur la page Licences, lisez les contrats de licence du package sélectionné. Après avoir accepté le contrat de licence, cliquez sur **Suivant** pour continuer.

- 7. Dans la zone **Répertoire des ressources partagées** de la page Emplacement, entrez le chemin d'accès au répertoire des ressources partagées. Ce répertoire contient les ressources susceptibles d'être partagées par un ou plusieurs groupes de packages. Cliquez sur **Suivant**.
- 8. Dans la page Emplacement, choisissez un groupe de package dans lequel installer les packages ou créez un groupe de packages. Un groupe de packages est un répertoire contenant des ressources que des packages partagent avec d'autres packages du même groupe. A la première installation d'un package, vous devez créer un nouveau groupe de packages. Si vous sélectionnez plusieurs packages à installer, assurez-vous qu'ils peuvent être installés dans le même groupe de packages en consultant leur documentation. Si des packages ne peuvent pas être installés dans le même groupe, installez-les dans des groupes distincts. Une fois l'installation terminée, installez le deuxième package dans un autre groupe.

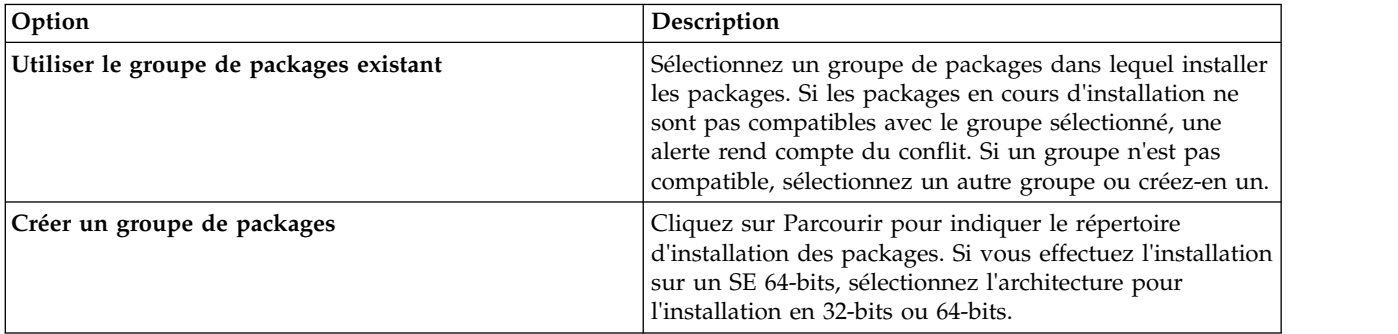

Cliquez sur **Suivant** pour poursuivre l'installation.

9. Sur la page Features, sélectionnez les fonctions de package que vous souhaitez installer. Cliquez sur **Développer tout** pour afficher toutes les options de fonction. Pour le serveur de scoring, sélectionnez l'une des options de déploiement suivantes :

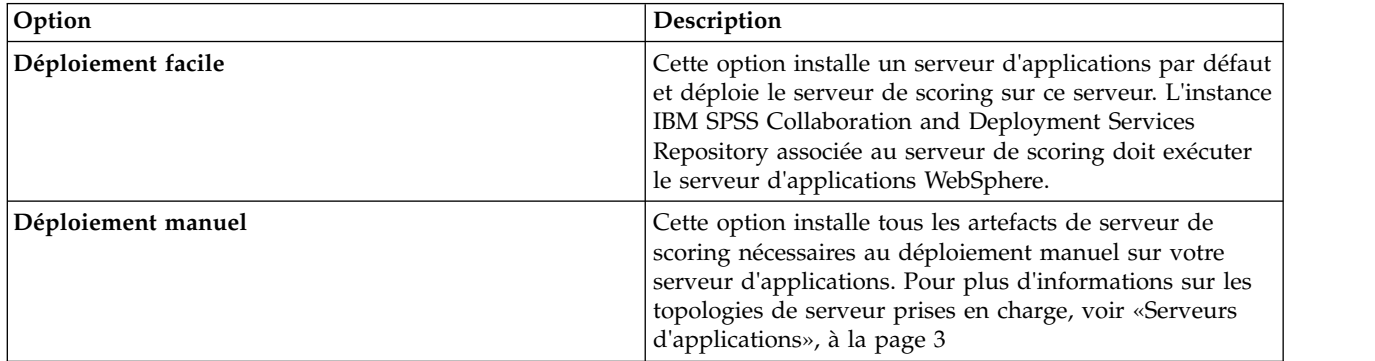

Lorsque vous avez fini de sélectionner des fonctions, cliquez sur **Suivant**.

10. Dans la page Configurations, spécifiez les paramètres de configuration pour votre déploiement. Les paramètres disponibles dépendent du type de déploiement.

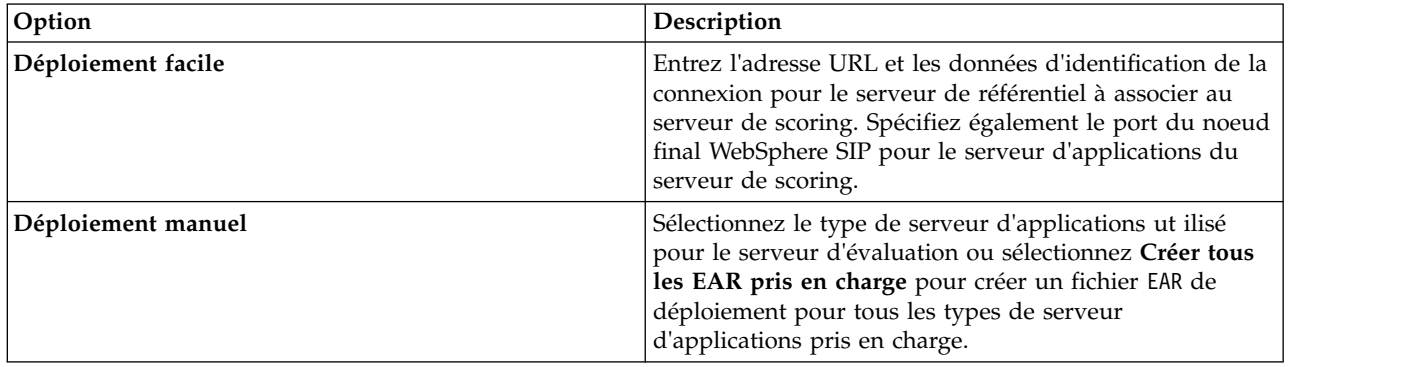

<span id="page-24-0"></span>11. Sur la page Récapitulatif, vérifiez vos sélections avant d'installer les packages.

Sous Windows, Installation Manager recherche les processus en cours d'exécution. Si des processus bloquent le déroulement de l'installation, une liste de ces processus s'affiche dans la section Processus bloquants. Vous devez arrêter ces processus pour que l'installation puisse se poursuivre. Cliquez sur **Arrêter tous les processus bloquants**. S'il n'y a pas de processus à arrêter, vous ne voyez pas cette liste. Les processus en cours d'exécution bloquent des fichiers auxquels Installation Manager doit accéder ou qu'il doit modifier.

12. Cliquez sur **Installer**. Lorsque le processus d'installation est achevé, vous recevez un message de confirmation.

## **Résultats**

IBM SPSS Collaboration and Deployment Services Scoring Server est installé dans le répertoire indiqué.

### **Que faire ensuite**

- v Si vous avez installé le serveur de scoring avec l'option Déploiement facile, spécifiez les paramètres pour les configurations de scoring déployées sur le serveur de scoring.
- v Si vous avez installé le serveur de scoring avec l'option Déploiement manuel, déployez le fichier EAR d'IBM SPSS Collaboration and Deployment Services Scoring Server sur votre serveur d'applications.

## **Installation en mode console**

Vous pouvez installer IBM SPSS Collaboration and Deployment Services Scoring Server en utilisant IBM Installation Manager en mode console.

#### **Avant de commencer**

Avant l'installation, Installation Manager doit avoir accès au référentiel qui contient le package.

- v Si vous disposez d'un compte IBM Passport Advantage, vous pouvez installer des packages à partir du site Passport Advantage. Pour plus d'informations sur la connexion à un référentiel Passport Advantage, voir [«Définition des préférences Passport Advantage en mode console», à la page 14.](#page-19-0)
- v Si vous voulez effectuer une installation à partir d'un référentiel qui ne se trouve pas sur le site Passport Advantage, vous devez préalablement indiquer le nom de ce référentiel dans les préférences. Pour plus d'informations, reportez-vous à [«Définition des préférences de référentiel en mode console»,](#page-18-0) [à la page 13.](#page-18-0)

### **Pourquoi et quand exécuter cette tâche**

Une option sélectionnée est indiquée par un X entre crochets : [X]. Les options non sélectionnées sont indiquées par des crochets vides : [ ]. Vous pouvez sélectionner l'entrée par défaut en appuyant sur **Entrée**, ou sélectionner une autre commande. Par exemple, [N] indique que la sélection par défaut est **N** (commande **Suivant**).

Certaines options peuvent inclure un message d'état **[Erreur]** ou **[Incomplet]**. Ce statut indique qu'IBM Installation Manager ne possède pas de valeur valides pour les paramètres inclus dans cette option. Vous devez sélectionner des options ayant ce statut et spécifier des valeurs pour les paramètres.

### **Procédure**

Pour effectuer une installation en mode console :

1. Démarrez Installation Manager en mode console à l'aide de imcl -c.

L'emplacement **imcl** par défaut varie selon le système d'exploitation et le type de l'installation (administrateur, non-administrateur ou groupe). Pour plus d'informations, reportez-vous à Chapitre [5, «Initiation à Installation Manager», à la page 11.](#page-16-0)

2. Entrez 1 : Installer - Installer des packages logiciels. Vous voyez apparaître une liste des packages qui peuvent être installés.

Si des référentiels requièrent des données d'identification et que vous n'avez pas enregistré ces dernières, vous êtes invité à les indiquer

3. Entrez 1 : [ ] *nom\_package*. Pour sélectionner un package, entrez le numéro qui figure en regard de son nom. Ici, c'est le premier package de la liste qui est sélectionné. Si le package sélectionné nécessite une version postérieure d'Installation Manager, vous êtes invité à installer cette version postérieure.

**Important :** Pour pouvoir générer des scores, au moins un adaptateur d'évaluation doit être installé avec le serveur d'évaluation. Si vous n'incluez pas un adaptateur d'évaluation dans votre installation, le serveur d'évaluation ne fonctionnera pas.

- 4. Sur l'écran de sélection, entrez le numéro indiqué en regard du package à installer.
	- v **1** : Choisir la version *version\_package* pour l'installation. Cette option s'affiche lorsque vous choisissez un package qui n'est pas sélectionné pour installation.

Si vous choisissez un package qui est sélectionné pour installation, l'option **1** : Ne PAS installer la version *version\_package* est affichée.

- v **2** : Afficher toutes les versions disponibles du package.
- 5. Facultatif : Entrez O : Rechercher d'autres versions, correctifs et extensions. Installation Manager recherche dans les référentiels disponibles les autres versions, correctifs ou extensions du package sélectionné.
	- v Pour qu'Installation Manager recherche les packages installés dans le référentiel par défaut, la préférence **Rechercher dans les référentiels de service durant l'installation et les mises à jour** doit être sélectionnée. Cette préférence est sélectionnée par défaut. Pour y accéder, affichez la page de préférences Référentiels.
	- v En général, un accès à Internet est requis.
	- v L'option **Rechercher d'autres versions, correctifs et extensions** indique le numéro des autres versions, correctifs ou extensions trouvés mais sans en donner la liste. Pour voir les versions disponibles, entrez le numéro qui figure en regard du package, puis **2** : Afficher toutes les versions disponibles du package.
- 6. Continuez de sélectionner les packages à installer et de spécifier leur version. Lorsque vous avez terminé, entrez **N**.
- 7. Ecran Options pour les licences :
	- v **1** : *nom\_produit* Accord de licence. Pour afficher un contrat de licence, entrez le numéro affiché en regard du nom du produit. Ici, c'est le premier contrat de licence répertorié qui est sélectionné.
	- v **A** : [ ] J'accepte les dispositions de l'accord de licence.
	- v **D** : [ ] Je n'accepte pas les dispositions du contrat de licence. Si vous déclinez l'accord de licence, l'installation s'interrompt. Pour continuer l'installation, vous devez accepter le contrat de licence.
	- a. Entrez A pour accepter le contrat de licence.
	- b. Entrez N (Next).
- 8. Si vous voulez indiquer une valeur différente pour le répertoire de ressources partagées, entrez M : Répertoire de ressources partagées. Pour accepter la valeur par défaut pour le répertoire de ressources partagées ou pour continuer après avoir entré une valeur différente, entrez N : Suivant.

**Important :** Vous pouvez spécifier le répertoire des ressources partagées uniquement lorsque vous installez un package pour la première fois. Sélectionnez un disque disposant d'un espace suffisant pour les ressources partagées des futurs packages. Une fois votre choix validé, vous ne pouvez plus changer d'emplacement tant que les packages ne sont pas tous désinstallés.

9. Facultatif : Si vous voulez indiquer une valeur différente pour l'emplacement d'un groupe de packages, entrez M : Modifier l'emplacement. Pour accepter la valeur par défaut ou pour continuer après avoir entré une valeur différente, entrez N : Suivant.

Un groupe de packages est un répertoire contenant des ressources que des packages partagent avec d'autres packages du même groupe. A la première installation d'un package, vous devez créer un nouveau groupe de packages. Si vous sélectionnez plusieurs packages à installer, assurez-vous qu'ils peuvent être installés dans le même groupe de packages en consultant leur documentation. Si des packages ne peuvent pas être installés dans le même groupe, installez-les dans des groupes distincts. Une fois l'installation terminée, installez le deuxième package dans un autre groupe.

10. Dans l'écran Fonctions, spécifiez l'option de déploiement pour le serveur de scoring.

- v Entrez 1 pour sélectionner l'option de déploiement facile. Cette option installe un serveur d'applications par défaut et déploie le serveur de scoring sur ce serveur. L'instance IBM SPSS Collaboration and Deployment Services Repository associée au serveur de scoring doit exécuter le serveur d'applications WebSphere.
- v Entrez 2 pour sélectionner l'option de déploiement manuel. Cette option installe tous les artefacts de serveur de scoring nécessaires au déploiement manuel sur votre serveur d'applications. Pour plus d'informations sur les topologies de serveur prises en charge, voir [«Serveurs d'applications»,](#page-8-0) [à la page 3](#page-8-0)

Entrez N.

11. Entrez 1 pour spécifier les paramètres de configuration pour votre déploiement. Les paramètres disponibles dépendent du type de déploiement.

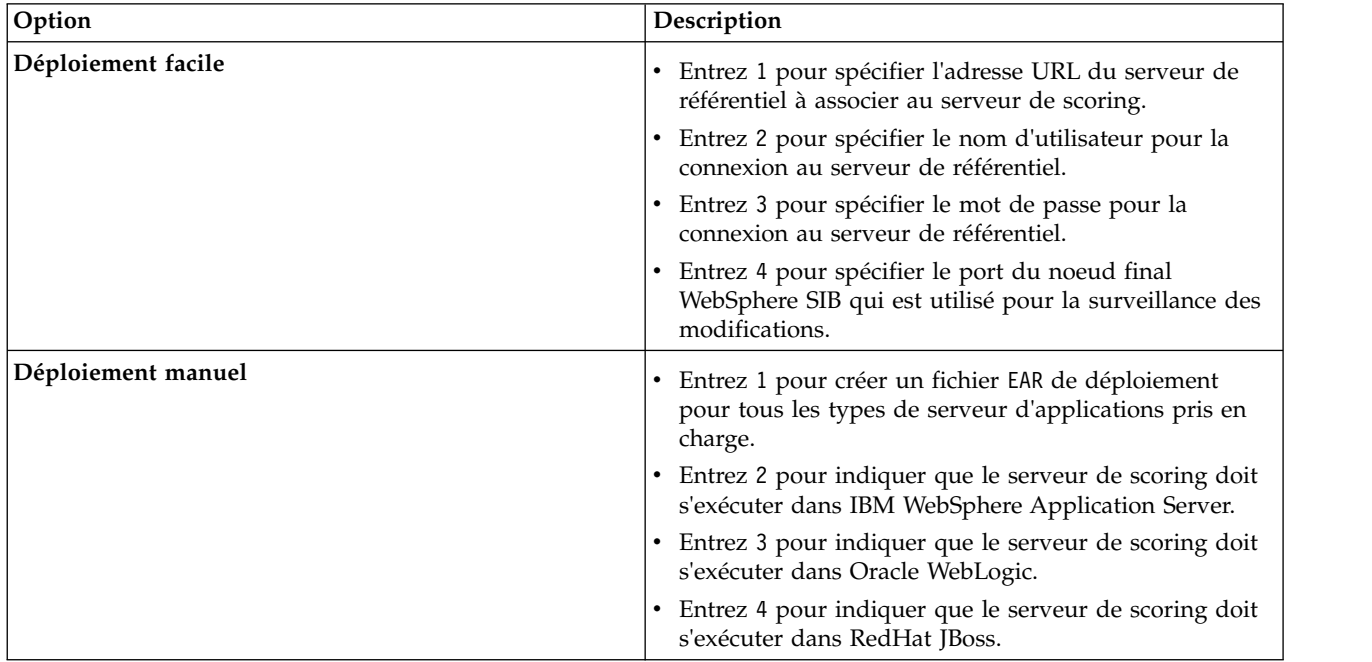

Une fois les paramètres de configuration définis, entrez N.

12. Dans l'écran Récapitulatif, vérifiez vos sélections avant d'installer le package.

Facultatif : pour générer un fichier de réponses, entrez G : Générer un fichier de réponses d'installation. Entrez le nom du fichier de réponses et utilisez l'extension .xml, Les fichiers de réponses sont au format XML. Lorsque vous entrez le nom du fichier de réponses, vous pouvez indiquer un emplacement de répertoire afin que le fichier soit enregistré à un emplacement autre que celui prévu.

- 13. Entrez I : Installer.
- 14. Une fois l'installation terminée, entrez F (Finish).

### **Résultats**

IBM SPSS Collaboration and Deployment Services Scoring Server est installé à l'emplacement de répertoire indiqué.

## <span id="page-27-0"></span>**Que faire ensuite**

- v Si vous avez installé le serveur de scoring avec l'option Déploiement facile, spécifiez les paramètres pour les configurations de scoring déployées sur le serveur de scoring.
- v Si vous avez installé le serveur de scoring avec l'option Déploiement manuel, déployez le fichier EAR d'IBM SPSS Collaboration and Deployment Services Scoring Server sur votre serveur d'applications.

## **Installation en mode silencieux à l'aide d'un fichier de réponses**

Vous pouvez utiliser un fichier de réponses pour une installation en mode silencieux.

### **Avant de commencer**

Recherchez le fichier de réponses SilentInstallOptions fourni dans le module d'installation.

### **Procédure**

Pour installer un package en mode silencieux :

Exécutez la commande **imcl** :

- v Windows : imcl.exe input *fichier\_réponses* -log *fichier\_journal*
- v Linux et UNIX : ./imcl input *fichier\_réponses* -log *fichier\_journal*

L'emplacement **imcl** par défaut varie selon le système d'exploitation et le type de l'installation (administrateur, non-administrateur ou groupe). Pour plus d'informations, reportez-vous à [Chapitre](#page-16-0) 5, [«Initiation à Installation Manager», à la page 11.](#page-16-0)

### **Résultats**

Lorsque l'installation aboutit, l'état 0 est renvoyé. Dans le cas contraire, un état différent de 0 est renvoyé.

Un fichier journal est disponible. Pour plus d'informations, voir la documentation Installation Manager.

### **Exemple**

*Tableau 4. Commandes d'installation par système d'exploitation*

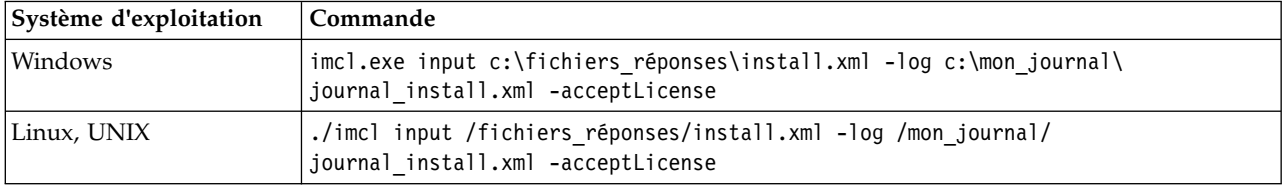

Mettez les chemins incluant des espaces entre guillemets.

## <span id="page-28-1"></span><span id="page-28-0"></span>**Chapitre 7. Spécification des paramètres de configuration d'évaluation**

Un fichier de configuration spécifie les configurations d'évaluation déployées sur IBM SPSS Collaboration and Deployment Services Scoring Server.

#### **Avant de commencer**

Utilisez IBM Installation Manager pour installer IBM SPSS Collaboration and Deployment Services Scoring Server et les adaptateurs de scoring nécessaires.

### **Pourquoi et quand exécuter cette tâche**

Vous définissez les paramètres de configuration dans le fichier scoring-configuration.xml. Ce fichier contient les deux sections suivantes :

#### **serviceProperties**

Cette section définit des paires nom-valeur de propriété qui contrôlent le comportement d'exécution du serveur d'évaluation. Ce dernier utilise la propriété cds.server.url.prefix pour lancer des appels de service Web à IBM SPSS Collaboration and Deployment Services Repository. La valeur de cette propriété doit correspondre au préfixe d'URL du serveur IBM SPSS Collaboration and Deployment Services Repository. D'autres propriétés peuvent également être définies dans cette section mais ne sont généralement pas requises.

#### **configurationSelectors**

Cette section détermine quelles configurations d'évaluation sont déployées sur le serveur d'évaluation. La liste des sélecteurs est traitée afin de déterminer si une configuration d'évaluation particulière sur le serveur de IBM SPSS Collaboration and Deployment Services Repository devrait être déployée sur le serveur d'évaluation. Le premier sélecteur qui correspond au nom de la configuration contrôlera comment la configuration d'évaluation est déployée sur le serveur d'évaluation. La définition du sélecteur comporte des options supplémentaires permettant de personnaliser le comportement de la configuration d'évaluation sur le serveur d'évaluation. Par exemple, la définition de l'option cacheSize remplacera le paramètre chargé depuis le serveur IBM SPSS Collaboration and Deployment Services Repository, ce qui permet de personnaliser la taille du cache en fonction des ressources du serveur d'évaluation. Par défaut, ce fichier est conçu pour déployer toutes les configurations d'évaluation avec des paramètres identiques au serveur IBM SPSS Collaboration and Deployment Services Repository.

<span id="page-29-0"></span>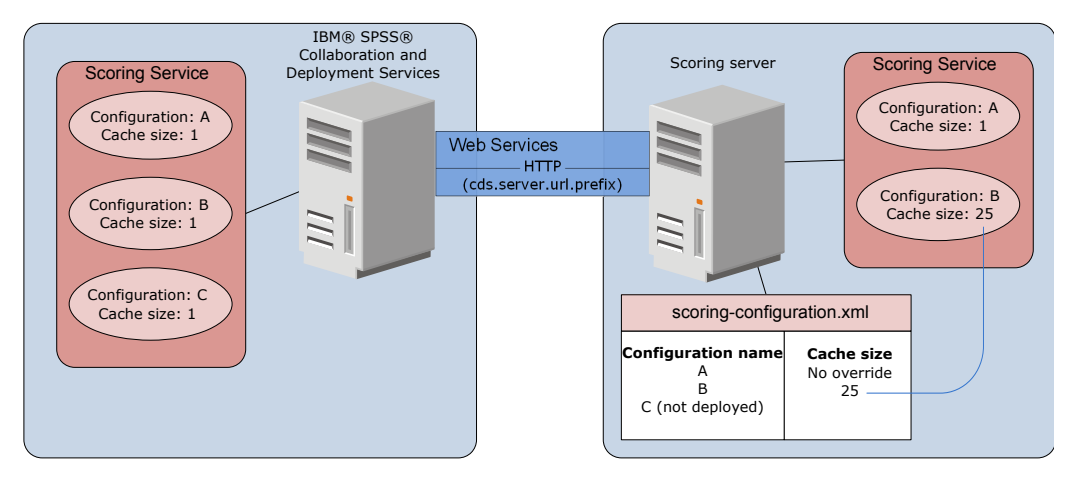

*Figure 4. Configuration de l'environnement du serveur d'évaluation*

Ce diagramme représente comment le fichier scoring-configuration.xml détermine les paramètres sur le serveur d'évaluation. Le serveur IBM SPSS Collaboration and Deployment Services Repository contient les configurations d'évaluation A, B et C, chacune ayant une taille de cache de 1. Le fichier scoring-configuration.xml sur le serveur d'évaluation spécifie les trois noms de configuration A, B et C, mais indique que C n'est pas déployé. Le paramètre de configuration pour la taille du cache pour B est défini à 25. Il en résulte que le serveur de scoring est constitué des configurations de scoring A et B, la première ayant une taille de cache de 1 définie par le serveur IBM SPSS Collaboration and Deployment Services Repository et la seconde une taille de cache de 25 définie par le serveur de scoring.

## **Procédure**

- 1. Ouvrez le fichier *<server-home>*/configuration/scoring-configuration.xml dans un éditeur de texte.
- 2. Spécifiez le préfixe d'URL pour IBM SPSS Collaboration and Deployment Services Repository en tant que valeur de la propriété cds.server.url.prefix.
- 3. Spécifiez les configurations d'évaluation à partir d'IBM SPSS Collaboration and Deployment Services Repository à déployer sur le serveur d'évaluation en définissant les éléments selectByName et selectByPattern.
	- v L'élément selectByName désigne une configuration d'évaluation par son nom.
	- v L'élément selectByPattern désigne un schéma qui est comparé aux noms de configuration d'évaluation. Toute configuration d'évaluation dont le nom correspond au schéma est déployée sur le serveur d'évaluation.
- 4. Enregistrez les modifications apportées au fichier scoring-configuration.xml et fermez ce dernier. pour plus d'informations sur la manière dont le serveur de scoring recherche le fichier et les autres informations importantes, voir «Comment le serveur de scoring recherche-t-il le fichier scoring-configuration.xml ?».

## **Que faire ensuite**

Une fois que vous avez défini les paramètres de configuration de scoring, démarrez le serveur de scoring et soumettez des requêtess de score.

## **Comment le serveur de scoring recherche-t-il le fichier scoring-configuration.xml ?**

IBM SPSS Collaboration and Deployment Services Scoring Server recherche le fichier scoring-configuration.xml dans les emplacements et l'ordre suivants.

Le serveur recherche la propriété système com.spss.scoring.configuration.file dont la valeur est un chemin complet d'accès au fichier (et non pas un répertoire). Vous devez définir ce chemin complet si

vous voulez remplacer le comportement par défaut. Lors de la définition de cette valeur, veillez à spécifier le séparateur de chemin approprié pour le système d'exploitation utilisé (par exemple, / ou  $\setminus$ .

Veillez également à utiliser les espaces correctement dans le chemin de fichier et à utiliser des guillemets, si nécessaire, en fonction de la manière dont le serveur d'applications permet de définir les propriétés système Java. Par exemple, sur Windows, des guillemets sont nécessaires pour définir une propriété système Java via un fichier de traitement par lots ou une invite de commande, tel que : set JAVA\_OPTIONS=%JAVA\_OPTIONS% -Dcom.spss.scoring.configuration.file="C:\Program

Files\IBM\SPSS\Deployment\8.0\ScoringServer\configuration\scoring-configuration.xml"

- v Le serveur recherche le fichier de configuration dans le fichier EAR du serveur de scoring à la racine de l'archive. Vous devez placer le fichier dans le fichier scoringserver60.ear si vous voulez remplacer le comportement par défaut. L'utilisation de ce mécanisme nécessite de mettre à jour le fichier EAR avec une copie du fichier scoring-configuration.xml si vous ajoutez des adaptateurs, ce qui crée un nouveau fichier EAR. Cette option peut être pratique pour configurer le serveur de scoring dans un environnement de cluster, car le fichier de configuration sera disponible automatiquement pour tous les noeuds dans le cluster .
- v Le serveur recherche les fichier dans l'emplacement d'installation du serveur. Il s'agit du comportement par défaut, et il nécessite uniquement de mettre à jour le fichier dans cet emplacement. Le serveur de scoring recherche cet emplacement en utilisant la propriété com.spss.scoring.server.home, qui doit toujours être définie, et fournit le chemin du répertoire de base du serveur de scoring. Cette propriété système est combinée au chemin /configuration/scoring-configuration.xml. Par exemple :

<com.spss.scoring.server.home system property value>/configuration/ scoring-configuration.xml

**Remarque :** Dans la plupart des cas, il est préférable d'utiliser cette troisième option. Les deux premières options sont destinées aux scénarios dans lesquels un plus grand contrôle est nécessaire concernant l'emplacement du fichier.

## **Cas spéciaux pour Liberty**

Lorsque vous déployez IBM SPSS Collaboration and Deployment Services sur WebSphere to Liberty Scoring Server, la manière dont le serveur de scoring lit ses informations de configuration est légèrement différente. Dans Liberty, le fichier server.xml est le principal mécanisme de configuration du serveur d'applications et des configurations de scoring. Notez que le fichier se trouve dans *<scoring home>*\wlp\usr\servers\cdsScoringServer\server.xml et qu'il importe un autre fichier XML depuis *<scoring home>*\scoring\scoring.server.xml.

Le fichier scoring.server.xml contient une section XML qui contient des données de caractère. Ces données correspondent au contenu XML serviceConfiguration qui est très similaire au fichier de configuration situé dans *<scoring home>*\scoring\configuration\scoring-configuration.xml. Voici un exemple limité (notez la section soulignée) :

```
<com.spss.scoring.scoringConfiguration>
     <scoringConfigurationXml>
           \leq! [CDATA[
           <serviceConfiguration xmlns="http://xml.spss.com/scoring/configuration">
           ...
           \overline{{<}/\mathrm{s}}erviceConfiguration>
           \overline{\phantom{a}}</scoringConfigurationXml>
</com.spss.scoring.scoringConfiguration>
```
Ainsi, pour Liberty, dès lors que le fichier XML <com.spss.scoring.scoringConfiguration> est présent, le serveur de scoring l'utilise toujours et n'effectue jamais de recherche dans les autres emplacements décrits précédemment. Si <com.spss.scoring.scoringConfiguration> n'est pas présent, l'ordre de recherche indiqué précédemment est utilisé.

Le journal du serveur contient des informations sur l'emplacement de la configuration de scoring. Par exemple, pour un serveur de scoring déployé sur Liberty, le journal contient des instructions, telles que :

05:21:38,487 INFO [Configuration] JNDI name 'osgi:service/com.spss.scoring.local.IScoringOSGIServiceComponent' sera utilisé pour extraire le fichier xml de configuration de scoring. 05:21:38,488 INFO [Configuration] Un flux d'entrée a été créé pour le fichier XML de configuration de scoring dans l'emplacement osgi:service/com.spss.scoring.local.IScoringOSGIServiceComponent 05:21:38,488 INFO [Configuration] Tentative de validation du fichier de configuration de scoring. 05:21:38,510 INFO [Configuration] Tentative de chargement du fichier XML de configuration de scoring 05:21:38,510 INFO [Configuration] Un flux d'entrée a été créé pour le fichier XML de configuration de scoring dans l'emplacement osgi:service/com.spss.scoring.local.IScoringOSGIServiceComponent

Voici un autre exemple dans lequel le serveur de scoring est déployé sur JBoss :

2015-11-04 17:19:58,306 INFO [com.spss.configsys.Configuration] Configuration (ServerService Thread Pool -- 62) La propriété système com.spss.scoring.server.home sera utilisée pour rechercher le fichier scoring-configuration.xml dans C:/your\_install\_dir/S S\configuration\ scoring-configuration.xml 2015-11-04 17:19:58,478 INFO [com.spss.configsys.Configuration] Configuration (ServerService Thread Pool -- 62) Un flux d'entrée a été créé pour le fichier XML de scoring dans l'emplacement C:/your\_install\_dir/S S\configuration\scoring-configuration.xml 2015-11-04 17:19:58,650 INFO [com.spss.configsys.Configuration] Configuration (ServerService Thread Pool -- 62) Tentative de validation du fichier scoring-configuration xml. 2015-11-04 17:19:58,759 INFO [com.spss.configsys.Configuration] Configuration (ServerService Thread Pool -- 62) Tentative de chargement du fichier XML de configuration du scoring 2015-11-04 17:19:58,790 INFO [com.spss.configsys.Configuration] Configuration (ServerService Thread Pool -- 62) Un flux d'entrée a été créé pour le fichier XML de dans l'emplacement C:/your install dir/S S\configuration\scoring-configuration.xml

Dans les deux exemples, le journal indique l'emplacement dans lequel le serveur de scoring tente de rechercher ses informations de configuration. Lorsqu'une erreur se produit lors de l'obtention des informations de configuration de scoring, des messages FATAL figurent dans le journal, car le serveur de scoring ne peut pas fonctionner correctement sans les informations. Vous pouvez également activer la consignation du débogage si vous voulez disposer d'un plus grand nombre d'informations sur l'activité du serveur de scoring (les journaux deviennent volumineux dans ce cas). Par conséquent, il est recommandé de rechercher com.spss.configsys.Configuration ou Configuration).

## <span id="page-32-1"></span><span id="page-32-0"></span>**Chapitre 8. Déploiement d'IBM SPSS Collaboration and Deployment Services Scoring Server**

L'installation d'IBM SPSS Collaboration and Deployment Services Scoring Server crée un fichier EAR qui doit être déployé sur un serveur d'applications.

### **Avant de commencer**

- v Utilisez IBM Installation Manager pour installer IBM SPSS Collaboration and Deployment Services Scoring Server.
- v Spécifiez les paramètres de configuration d'évaluation. Consultez Chapitre [7, «Spécification des](#page-28-0) [paramètres de configuration d'évaluation», à la page 23.](#page-28-0)

### **Procédure**

- 1. Déployez IBM SPSS Collaboration and Deployment Services Scoring Server sur le serveur d'applications. Les étapes dépendent du serveur d'applications.
	- v «Déploiement d'IBM SPSS Collaboration and Deployment Services Scoring Server pour WebSphere»
	- v [«Déploiement d'IBM SPSS Collaboration and Deployment Services Scoring Server pour JBoss», à la](#page-34-0) [page 29](#page-34-0)
	- v [«Déploiement d'IBM SPSS Collaboration and Deployment Services Scoring Server pour WebLogic»,](#page-35-0) [à la page 30](#page-35-0)
- 2. Démarrez IBM SPSS Collaboration and Deployment Services Scoring Server.

## **Déploiement d'IBM SPSS Collaboration and Deployment Services Scoring Server pour WebSphere**

L'installation d'IBM SPSS Collaboration and Deployment Services Scoring Server crée un fichier EAR qui doit être déployé sur un serveur d'applications. Pour WebSphere, vous déployez le fichier EAR à l'aide des scripts Jython.

### **Avant de commencer**

- v Utilisez IBM Installation Manager pour installer IBM SPSS Collaboration and Deployment Services Scoring Server.
- v Spécifiez les paramètres de configuration d'évaluation. Consultez Chapitre [7, «Spécification des](#page-28-0) [paramètres de configuration d'évaluation», à la page 23.](#page-28-0)

### **Pourquoi et quand exécuter cette tâche**

Le déploiement du serveur d'évaluation implique l'exécution des scripts de déploiement Jython par le biais de l'outil WebSphere wsadmin. Les scripts supposent que le répertoire de travail actuel est défini sur le répertoire contenant le fichier de script. Lorsque le script Jython est invoqué, modifiez le répertoire de travail actuel sur le répertoire contenant le fichier de script et spécifiez le chemin complet au processeur de script.

Il existe deux types de paramètres de ligne de commande pour l'outil wsadmin :

- Les paramètres passés à wsadmin
- Les paramètres transmis au script Jython

Les paramètres wsadmin varient si la topologie de WebSphere est gérée ou non gérée. Pour les topologies non gérées, le serveur WebSphere doit être arrêté lors de l'exécution d'un script. Si vous avez besoin de

modifier manuellement quelque chose dans la console WebSphere, démarrez le serveur, effectuez l'action souhaitée, puis arrêtez le serveur avant de continuer. La commande doit être exécutée depuis le profil WebSphere dans lequel le serveur d'évaluation est installé. L'option –connType none doit être utilisée. Voici un exemple de la commande :

```
<PROFILE HOME>/bin/wsadmin.(bat/sh) –lang jython –connType none
  -f <PYTHON_SCRIPT_FILE_NAME> [paramètres de script]
```
Pour les topologies gérées, le gestionnaire de déploiement de WebSphere et les gestionnaires de noeud associés doivent être en cours d'exécution mais tous les serveurs doivent être arrêtés. La commande doit être exécutée depuis le profil WebSphere exécutant le gestionnaire de déploiement de WebSphere (DMGR).

Si la sécurité administrative est activée pour le profil WebSphere, les paramètres ID utilisateur administratif et mot de passe doit également être transmis à wsadmin :

-utilisateur *<USER>* -mot de passe *<PASSWORD>*

Si le serveur d'évaluation est déployé dans un serveur non groupé, les paramètres de noeud et de serveur doivent être transmis au script Jython :

-noeud *<NODE>* -serveur *<SERVER>*

Si le serveur d'évaluation est déployé dans un serveur groupé, les paramètres du cluster doivent être transmis au script Jython :

-cluster *<CLUSTER\_NAME>*

## **Procédure**

1. Si vous utilisez une configuration à cellules différentes, exécutez le fichier *<server-home>*/toDeploy/ current/WebSphere/bin/CrtScoringJMS.py à l'aide de l'outil WebSphere wsadmin. Par exemple :

<PROFILE\_HOME>\bin\wsadmin.bat -lang jython -conntype NONE -f CrtScoringJMS.py -node DG1-DEV-CLST-2BNode01 -server server1 -busName SCORING\_BUS

**Important :** Avant d'exécuter CrtScoringJMS.py, vous devez définir le bus si cela n'a pas été fait. Pour plus d'informations sur la création et la configuration du bus, voir Chapitre [3, «Configuration d'IBM](#page-12-0) [SPSS Collaboration and Deployment Services Repository pour les serveurs d'évaluation dans des](#page-12-0) [cellules différentes», à la page 7.](#page-12-0)

Si vous utilisez une configuration à cellule unique, passez à l'étape suivante.

2. Exécutez le fichier *<server-home>*/toDeploy/current/WebSphere/bin/CrtScoringResources.py à l'aide de l'outil WebSphere wsadmin. Par exemple :

<PROFILE\_HOME>\bin\wsadmin.bat -lang jython -conntype NONE -f CrtScoringResources.py -node DG1-DEV-CLST-2BNode01 -server server1

3. Utilisez l'outil WebSphere wsadmin pour déployer le fichier EAR du serveur d'évaluation en exécutant le fichier *<server-home>*/toDeploy/current/WebSphere/bin/DeployScoring.py. Par exemple : <PROFILE\_HOME>\bin\wsadmin.bat -lang jython -conntype NONE -f DeployScoring.py

-node DG1-DEV-CLST-2BNode01 -server server1

- 4. Démarrez le serveur d'évaluation.
- 5. Créez un droit d'accès JAAS pour l'accès au serveur IBM SPSS Collaboration and Deployment Services Repository. Utilisez les droits d'accès d'administrateur pour IBM SPSS Collaboration and Deployment Services Repository pour le droit d'accès JAAS. Notez que le chemin pour créer les données d'identification est Enterprise Applications > IBM\_SPSS\_Remote\_Scoring\_Server\_8.0 > Manage Modules > security-jca.rar > IBM SPSS Remote Scoring Server 8.0.IBM SPSS Collaboration and Deployment Services Security JCA > J2C connection factories > IBM\_SPSS\_SECURITY-JCA > JAAS - J2C authentication data > New...
- 6. Configurez les fabriques de connexions J2C pour utiliser les nouveaux alias d'authentification. Notez que le chemin pour définir les données d'identification de sécurité JAAS security est Enterprise Applications > IBM\_SPSS\_Remote\_Scoring\_Server\_8.0 > Manage Modules > security-jca.rar >

<span id="page-34-0"></span>IBM SPSS Remote Scoring Server 8.0.IBM SPSS Collaboration and Deployment Services Security JCA > J2C connection factories > IBM\_SPSS\_SECURITY-JCA.

- a. Pour la fabrique de connexions IBM\_SPSS\_SECURITY-JCA J2C, définissez la valeur de l'alias d'authentification géré par le composant en tant que droit d'accès créé à l'étape précédente.
- b. Pour la préférence d'authentification, spécifiez BASIC\_PASSWORD.
- 7. Pour une topologie à une seule cellule, démarrez le serveur d'évaluation. Pour une topologie de cellule différente, redémarrez le serveur de scoring.

## **Résultats**

Les configurations d'évaluation spécifiées dans le fichier de configuration sont disponibles pour traiter les requêtes de score sur le serveur d'évaluation.

## **Déploiement d'IBM SPSS Collaboration and Deployment Services Scoring Server pour JBoss**

Pour déployer IBM SPSS Collaboration and Deployment Services Scoring Server dans le serveur d'applications JBoss, copiez plusieurs fichiers installés par le IBM Installation Manager dans l'instance de serveur d'application.

### **Avant de commencer**

- v Utilisez IBM Installation Manager pour installer IBM SPSS Collaboration and Deployment Services Scoring Server.
- v Spécifiez les paramètres de configuration d'évaluation. Consultez Chapitre [7, «Spécification des](#page-28-0) [paramètres de configuration d'évaluation», à la page 23.](#page-28-0)

### **Procédure**

- 1. Mettez à jour le fichier de configuration du serveur JBoss afin qu'il comporte l'adresse URL IBM SPSS Collaboration and Deployment Services Repository pour la configuration du pont JMS.
	- a. Editez le fichier *<SS\_HOME>*\toDeploy\current\JBoss\resources\cds\_scoring\_server.xml et recherchez la chaîne **REVIEW:**.
	- b. Mettez à jour le champ java.naming.provider.url avec le nom ou l'adresse IP du serveur de référentiel pour les ponts **CDS\_Bridge\_MessageBusTopicUpdate**, **CDS\_Bridge\_AuditQ** et **CDS\_Bridge\_LogQ**.
- 2. Dans le fichier de configuration du serveur, mettez à jour les données d'identification qui sont utilisées par le serveur d'évaluation pour se connecter au IBM SPSS Collaboration and Deployment Services Repository.
	- a. Recherchez "picketbox" dans le répertoire JBoss, notez son emplacement et codez le mot de passe du serveur de référentiel en utilisant les utilitaires JBoss. Par exemple :

```
CD <JBOSS_HOME>
java -cp
%JBOSS HOME%\modules\system\layers\base\org\picketbox\main\picketbox-4.0.17.Final-redhat-1.jar;
%JBOSS_HOME%\modules\system\layers\base\org\jboss\logging\main\jboss-logging-3.1.2.GA-redhat-1.jar
org.picketbox.datasource.security.SecureIdentityLoginModule <password>
```
- b. Editez le fichier <SS\_HOME>\toDeploy\current\JBoss\resources\cds\_scoring\_server.xml et recherchez la chaîne **REVIEW:**.
- c. Mettez à jour les options **userName** et **password** de la section security-domain name="CDSScoringServer" avec l'identificateur utilisateur du serveur de référentiel et le mot de passe chiffré JBoss.
- d. Enregistrez les modifications apportées au fichier.
- 3. Copiez le fichier <SS HOME>\toDeploy\current\JBoss\resources\cds scoring server.xml dans le répertoire *<JBOSS\_HOME>*\standalone\configuration.
- <span id="page-35-0"></span>4. Copiez le fichier *<SS\_HOME>*\toDeploy\current\JBoss\resources\CDS\_SS\_JVMSystem.properties dans le répertoire *<JBOSS\_HOME>*\bin.
- 5. Copiez le fichier *<SS\_HOME>*\toDeploy\current\JBoss\deployables\scoringserver80.ear vers le répertoire *<JBOSS\_HOME>*\standalone\deployments.
- 6. Editez le fichier *<SS\_HOME>*\toDeploy\current\JBoss\bin\startScoringServer.bat et indiquez l'emplacement de *<JBOSS\_HOME>*.
- 7. Démarrez le serveur d'évaluation.
	- a. Définissez *<JAVA\_HOME>*.
	- b. Entrez la commande suivante : *<SS\_HOME>*\toDeploy\current\JBoss\bin\startScoringServer.bat

## **Résultats**

Les configurations d'évaluation spécifiées dans le fichier de configuration sont disponibles pour traiter les requêtes de score sur le serveur d'évaluation.

## **Déploiement d'IBM SPSS Collaboration and Deployment Services Scoring Server pour WebLogic**

L'installation d'IBM SPSS Collaboration and Deployment Services Scoring Server crée un fichier EAR qui doit être déployé sur un serveur d'applications. Pour Weblogic, vous déployez le fichier EAR à l'aide des scripts Jython.

### **Avant de commencer**

- v Utilisez IBM Installation Manager pour installer IBM SPSS Collaboration and Deployment Services Scoring Server.
- v Spécifiez les paramètres de configuration d'évaluation. Consultez Chapitre [7, «Spécification des](#page-28-0) [paramètres de configuration d'évaluation», à la page 23.](#page-28-0)

### **Procédure**

- 1. Rendre le fichier de configuration de scoring accessible au serveur de scoring si ce n'est pas déjà fait. Pour plus d'informations sur les méthodes disponibles, voir [«Comment le serveur de scoring](#page-29-0) [recherche-t-il le fichier scoring-configuration.xml ?», à la page 24](#page-29-0)
- 2. Exécutez les commandes suivantes depuis la ligne de commande ou un fichier de commandes pour configurer et démarrer un "serveur d'administration" autonome (domaine de serveur unique).

```
set JAVA_HOME=<path to Java home>
set DOMAIN_HOME=<path to scoring server domain home>
call <SS_HOME>\toDeploy\current\Weblogic\bin\setScoringEnv.bat
call <DOMAIN_HOME>\startWebLogic.cmd
```
Par exemple :

set JAVA\_HOME=c:\Program Files\Oracle\jdk1.8.0\_60

- set DOMAIN HOME=c:\Oracle\Middleware\Oracle Home\user projects\domains\unmanaged domain
- call "C:\Program Files\IBM\SPSS\Deployment\8.0\ScoringServer\toDeploy\current\WebLogic\bin\setScoringEnv.bat" call %DOMAIN HOME%\startWebLogic.cmd
- 3. Exécutez les commandes suivantes depuis la ligne de commande ou un fichier de commandes pour configurer et démarrer un "serveur d'administration" suivi d'un "serveur géré".
	- a. Définissez et démarrez d'abord le "serveur d'administration" :

set JAVA\_HOME=*<path to Java home>* set DOMAIN\_HOME=*<path to scoring server domain home>* call <SS HOME>\toDeploy\current\Weblogic\bin\setScoringEnv.bat call *<DOMAIN\_HOME>*\startWebLogic.cmd

Par exemple :

- set JAVA HOME=c:\Program Files\Oracle\jdk1.8.0 60
- set DOMAIN HOME=c:\Oracle\Middleware\Oracle Home\user projects\domains\managed domain
- call "C:\Program Files\IBM\SPSS\Deployment\8.0\ScoringServer\toDeploy\current\WebLogic\bin\setScoringEnv.bat" call %DOMAIN\_HOME%\startWebLogic.cmd
- b. Ensuite, configurez et démarrez le "serveur géré"."
	- set JAVA\_HOME=*<path to Java home>*
	- set DOMAIN\_HOME=*<path to scoring server domain home>*
	- set SERVER\_NAME=*<weblogic server name>*
	- set ADMIN\_URL=*<URL of the Weblogic Administration Server for scoring domain>*
	- call <DOMAIN HOME>\bin\startManagedWebLogic.cmd

Par exemple :

- set JAVA HOME=c:\Program Files\Oracle\jdk1.8.0 60
- set DOMAIN HOME=c:\Oracle\Middleware\Oracle Home\user projects\domains\managed domain
- call "C:\Program Files\IBM\SPSS\Deployment\8.0\ScoringServer\toDeploy\current\WebLogic\bin\setScoringEnv.bat"
- set SERVER NAME=ManagedServer 1
- set ADMIN\_URL=http://localhost:7003
- call %DOMAIN HOME%\bin\startManagedWebLogic.cmd

**Important :** Vérifiez que le ou les serveurs s'exécutent avant d'exécuter CrtScoringJMS.py et DeployScoring.py dans les étapes suivantes.

4. Exécutez le fichier *<server-home>*\toDeploy\current\WebLogic\bin\CrtScoringJMS.py à l'aide de l'outil WebLogic Scripting Tool (wlst). Le script CrtScoringJMS.py crée les paramètres WebLogic nécessaires à l'utilisation de JMS dans le serveur de scoring. Indiquez les valeurs des paramètres suivants :

#### **-adminURL**

URL de connexion du serveur d'administration WebLogic pour le serveur de scoring. Requis. Exemple : t3://host:port

**-user** Nom d'utilisateur pour la connexion au serveur d'administration WebLogic qui exécutera le serveur de scoring. Requis.

#### **-password**

Mot de passe de connexion au serveur d'administration WebLogic qui exécutera le serveur de scoring. Requis.

#### **-targetServer**

Nom de l'instance de serveur WebLogic dans laquelle le serveur de scoring sera déployé. Ce nom ou -targetCluster est requis.

#### **-targetCluster**

Nom du cluster WebLogic où le déploiement doit être effectué. Ce nom ou -targetServer est requis.

#### **-cdsURL**

URL de destination du pont du serveur IBM SPSS Collaboration and Deployment Services Repository. Requis. Exemple : t3://host1:port

#### **-scoringURL**

URL de destination du pont de scoring. Requis. Exemple : t3://host1:port

#### **-wlHome**

Emplacement d'installation de WebLogic. Il doit s'agir du parent du répertoire server/lib. Requis. Exemple : /bea/wlserver\_10.3

#### **-nodeSuffix**

Suffixe facultatif ajouté aux ressources nécessitant des noms uniques.

#### **-jmsTarget**

Cible facultative du serveur JMS dans un cluster.

#### **-cdsUser**

Nom d'utilisateur facultatif de la destination du pont JMS IBM SPSS Collaboration and Deployment Services.

#### **-cdsPassword**

Mot de passe facultatif de la destination du pont JMS IBM SPSS Collaboration and Deployment Services.

#### **-scoringUser**

Nom d'utilisateur facultatif de la destination du pont JMS de scoring.

#### **-scoringPassword**

Mot de passe facultatif de la destination du pont JMS de scoring.

Exemple d'utilisation :

wlst CrtScoringJMS.py -adminURL t3://localhost:7001 -user weblogic -password Weblogic1 -targetServer scoringServer -cdsURL t3://host:port -scoringURL t3://host:port -wlHome /bea/wlserver\_10.3

5. Exécutez le fichier *<server-home>*\toDeploy\current\WebLogic\bin\DeployScoring.py à l'aide de l'outil WebLogic Scripting Tool (wlst). DeployScoring.py déploie le fichier EAR du serveur de scoring sur un serveur WebLogic. Indiquez les valeurs des paramètres suivants :

#### **-adminURL**

URL de connexion du serveur d'administration WebLogic pour le serveur de scoring. Requis. Exemple : t3://host:port

**-user** Nom d'utilisateur pour la connexion au serveur d'administration WebLogic qui exécutera le serveur de scoring. Requis.

#### **-password**

Mot de passe de connexion au serveur d'administration WebLogic qui exécutera le serveur de scoring. Requis.

#### **-targetServer**

Nom de l'instance de serveur WebLogic dans laquelle le serveur de scoring sera déployé. Ce nom ou -targetCluster est requis.

#### **-targetCluster**

Nom du cluster du serveur WebLogic où le déploiement doit être effectué. Ce nom ou -targetServer est requis.

Exemple d'utilisation :

wlst DeployScoring.py -adminURL t3://localhost:7001 -user weblogic -password Weblogic1 -targetServer scoringServer

Exemple de déploiement d'un "serveur d'administration" (par exemple un domaine de serveur unique). Cet exemple suppose que IBM SPSS Collaboration and Deployment Services Repository et le serveur de scoring fonctionnent sur la même machine (et, par conséquent, localhost est utilisé), que le référentiel fonctionne sur le port 7001 et que le serveur de scoring s'exécute sur le port 7002. Ajustez cet exemple en fonction de votre environnement.

```
cd C:\Program Files\IBM\SPSS\Deployment\8.0\ScoringServer\toDeploy\current\WebLogic\bin
C:\Oracle\Middleware\Oracle Home\oracle common\common\bin\wlst.cmd CrtScoringJMS.py -adminURL
t3://localhost:7002 -user weblogic -password weblogic1 -targetServer AdminServer -cdsURL
t3://localhost:7001 -scoringURL t3://localhost:7002 -wlHome C:\Oracle\Middleware\Oracle_Home\wlserver
C:\Oracle\Middleware\Oracle_Home\oracle_common\common\bin\wlst.cmd DeployScoring.py -adminURL
t3://localhost:7002 -user weblogic -password weblogic1 -targetServer AdminServer
```
Exemple de déploiement d'un "serveur géré" Cet exemple suppose que IBM SPSS Collaboration and Deployment Services Repository et le serveur de scoring fonctionnent sur la même machine (et, par conséquent, localhost est utilisé), que le serveur d'administration fonctionne sur le port 7001 et que le serveur de scoring s'exécute sur le port 7004. Ajustez cet exemple en fonction de votre environnement.

cd C:\Program Files\IBM\SPSS\Deployment\8.0\ScoringServer\toDeploy\current\WebLogic\bin C:\Oracle\Middleware\Oracle Home\oracle common\common\bin\wlst.cmd CrtScoringJMS.py -adminURL t3://localhost:7003 -user weblogic -password weblogic1 -targetServer ManagedServer\_1 -cdsURL t3://localhost:7001 -scoringURL t3://localhost:7004 -wlHome C:\Oracle\Middleware\Oracle\_Home\wlserver C:\Oracle\Middleware\Oracle\_Home\oracle\_common\common\bin\wlst.cmd DeployScoring.py -adminURL t3://localhost:7003 -user weblogic -password weblogic1 -targetServer ManagedServer\_1

- 6. Indiquez les données d'identification du serveur IBM SPSS Collaboration and Deployment Services Repository en configurant un alias de sécurité J2C pour le serveur d'évaluation dans le module security-jca.jar.
	- a. Dans la console d'administration WebLogic, développez l'application de serveur d'évaluation dans la section Deployments.
	- b. Sélectionnez **security-jca** > **Security** > **Outbound Credential Mappings**.
	- c. Créez un mappage de données d'identification. Spécifiez les valeurs suivantes pour les propriétés de mappage :
		- Groupe de connexions sortant = ResourceSecurityConnectionFactory
		- Utilisateur du serveur WebLogic = Unauthenticated WLS User
		- v Nom d'utilisateur EIS = nom d'utilisateur IBM SPSS Collaboration and Deployment Services
		- Mot de passe EIS = mot de passe IBM SPSS Collaboration and Deployment Services de l'utilisateur indiqué
- 7. Démarrez IBM SPSS Collaboration and Deployment Services Scoring Server. Ensuite, redémarrez le ou le serveurs WebLogic associés au serveur de scoring (ainsi le serveur de scoring doit sélectionner les modifications de paramètres et charger les configurations au démarrage).

## **Résultats**

Les configurations d'évaluation spécifiées dans le fichier de configuration sont disponibles pour traiter les requêtes de score sur le serveur d'évaluation.

## <span id="page-40-0"></span>**Chapitre 9. Désinstallation d'IBM SPSS Collaboration and Deployment Services Scoring Server**

Vous pouvez effectuer la désinstallation à l'aide de l'assistant ou en mode console.

Vous devez vous connecter avec un compte utilisateur ayant les mêmes privilèges que le compte utilisé pour installer IBM SPSS Collaboration and Deployment Services Scoring Server.

**Important :** Certains fichiers dans le répertoire de programme IBM SPSS Collaboration and Deployment Services Scoring Server (les données du programme par exemple) ne peuvent pas être supprimés par IBM Installation Manager. Vous devez supprimer manuellement le répertoire de programme afin de supprimer tous les fichiers IBM SPSS Collaboration and Deployment Services Scoring Server du système après avoir désinstallé celui-ci avec IBM Installation Manager.

## **Désinstallation en mode assistant**

Vous pouvez utiliser IBM Installation Manager en mode assistant pour désinstaller IBM SPSS Collaboration and Deployment Services Scoring Server.

### **Avant de commencer**

Vous devez vous connecter à un compte utilisateur disposant des mêmes privilèges que le compte utilisé pour l'installation des packages à désinstaller.

## **Procédure**

Pour désinstaller IBM SPSS Collaboration and Deployment Services Scoring Server :

- 1. Fermez tous les programmes ayant été installés avec Installation Manager.
- 2. Démarrez Installation Manager en mode assistant à l'aide d'IBMIM.

L'emplacement **IBMIM** par défaut varie selon le système d'exploitation et le type de l'installation (administrateur, non-administrateur ou groupe). Pour plus d'informations, reportez-vous à [Chapitre](#page-16-0) 5, [«Initiation à Installation Manager», à la page 11.](#page-16-0)

- 3. Dans Installation Manager, cliquez sur **Désinstaller**.
- 4. Dans l'assistant Désinstallation, sélectionnez le package IBM SPSS Collaboration and Deployment Services Scoring Server.
- 5. Cliquez sur **Suivant**.
- 6. Sur la page Récapitulatif, vérifiez vos sélections. Cliquez sur **Précédent** si vous voulez effectuer des modifications. Si vous êtes satisfait de vos choix, cliquez sur **Désinstaller**.

Sous Windows, Installation Manager recherche les processus en cours d'exécution. Si des processus bloquent le déroulement de la désinstallation, une liste de ces processus s'affiche dans la section Processus bloquants. Vous devez interrompre ces processus pour que la désinstallation puisse se poursuivre. Cliquez sur **Arrêter tous les processus bloquants**. S'il n'y a pas de processus à arrêter, vous ne voyez pas cette liste. Les processus en cours d'exécution bloquent des fichiers auxquels Installation Manager doit accéder ou qu'il doit modifier.

7. Une fois le processus de désinstallation terminé, la page Terminé s'ouvre et confirme que le processus de désinstallation s'est terminé avec succès.

## <span id="page-41-0"></span>**Désinstallation en mode console**

Vous pouvez utiliser IBM Installation Manager en mode console pour désinstaller IBM SPSS Collaboration and Deployment Services Scoring Server.

#### **Avant de commencer**

Vous devez vous connecter avec un compte utilisateur ayant les mêmes privilèges que le compte utilisé pour installer les packages.

## **Pourquoi et quand exécuter cette tâche**

Une option sélectionnée est indiquée par un X entre crochets : [X]. Les options non sélectionnées sont indiquées par des crochets vides : [ ]. Vous pouvez sélectionner l'entrée par défaut en appuyant sur **Entrée**, ou sélectionner une autre commande. Par exemple, [N] indique que la sélection par défaut est **N** (commande **Suivant**).

## **Procédure**

Pour désinstaller IBM SPSS Collaboration and Deployment Services Scoring Server :

- 1. Fermez tous les programmes ayant été installés avec Installation Manager.
- 2. Démarrez Installation Manager en mode console à l'aide de imcl -c.

L'emplacement **imcl** par défaut varie selon le système d'exploitation et le type de l'installation (administrateur, non-administrateur ou groupe). Pour plus d'informations, reportez-vous à [Chapitre](#page-16-0) 5, [«Initiation à Installation Manager», à la page 11.](#page-16-0)

- 3. Entrez 5 : Désinstaller Supprimer des packages logiciels installés.
- 4. Pour sélectionner le groupe de packages IBM SPSS Collaboration and Deployment Services Scoring Server, entrez le numéro en regard de son nom.
- 5. Entrez N : Suivant pour continuer.
- 6. Pour sélectionner un package, entrez le numéro affiché en regard de son nom.

Facultatif : pour la désinstallation de tous les packages, entrez A : Sélectionner tous les packages. L'option **A** : Désélectionner tous les packages apparaît lorsque tous les packages sont sélectionnés pour désinstallation.

- 7. Dans le panneau Récapitulatif, vérifiez vos sélections avant d'effectuer la désinstallation. Entrez U : Désinstaller.
- 8. Au terme du processus de désinstallation, entrez F : Terminer.

## <span id="page-42-0"></span>**Chapitre 10. Fonctionnalités obsolètes**

Si vous effectuez une migration à partir d'une version antérieure d'IBM SPSS Collaboration and Deployment Services, sachez que plusieurs fonctions sont devenues obsolètes depuis la dernière version.

Si une fonction est devenue obsolète, IBM Corp. peut la supprimer dans une édition ultérieure du produit. Pour les investissements futurs, il convient de se baser sur la fonction stratégique indiquée sous l'action de migration recommandée. Généralement, une fonction ne devient obsolète qu'à partir du moment où une fonction équivalente est fournie.

Les tableaux ci-après répertorient les fonctions devenues obsolètes. Le cas échéant, l'action de migration recommandée est indiquée.

| Fonction obsolète                                                                                                    | Action de migration recommandée                                                                                                    |
|----------------------------------------------------------------------------------------------------|----------------------------------------------------------------------------------------------------|
| Fournisseur de sécurité : Active Directory avec local<br>remplacer, qui prend en charge des groupes et des<br>utilisateurs autorisés | Utilisez le fournisseur de sécurité Active Directory<br>standard avec les groupes requis ajoutés le cas échéant                                                                                                    |
| IBM SPSS Collaboration and Deployment Services<br><b>Enterprise View</b>                                                             | Utilisez la fonction Vue de données analytiques                                                                                                    |
| IBM SPSS Collaboration and Deployment Services<br><b>Enterprise View Driver</b>                                                      | Utilisez la fonction Vue de données analytiques                                                                                                    |
| Fichiers de scénario                                                                                                    | Les fichiers de scénario (.scn) ne sont plus pris en<br>charge. Les noeuds source Entreprise View ne peuvent<br>pas être modifiés dans Deployment Manager. Les anciens<br>fichiers de scénario peuvent être modifiés dans le client<br>IBM SPSS Modeler et réenregistrés en tant que fichiers<br>de flux. De plus, les configurations de scoring utilisant<br>un fichier de scénario doivent être supprimées et recréées<br>sur la base d'un fichier de flux. |
| Web Install pour IBM SPSS Deployment Manager                                                                                         | Utilisez le programme d'installation autonome                                                                                                    |
| BIRT Report Designer for IBM SPSS                                                                                                    | Néant                                                                                                    |
| Visualiseur BIRT Report Designer for IBM SPSS                                                                                        | Néant                                                                                                    |
| Portlet IBM SPSS Collaboration and Deployment Services                                                                               | Utilisez directement IBM SPSS Collaboration and<br>Deployment Services Deployment Portal ou les API de<br>services Web                                                                                                    |
| IBM SPSS Collaboration and Deployment Services Web<br>Part                                                                           | Utilisez directement IBM SPSS Collaboration and<br>Deployment Services Deployment Portal ou les API de<br>services Web                                                                                                    |
| API du Service d'évaluation version 1                                                                                                | API du Service d'évaluation version 2                                                                                                    |
| Service du serveur de planification                                                                                                  | Néant                                                                                                    |
| Service de génération de rapport                                                                                                    | Néant                                                                                                    |
| Opération login de Service d'authentification                                                                                        | Opération doLogin de Service d'authentification                                                                                                    |
| Opération search de Service de recherche                                                                                             | Service de recherche search2.5                                                                                                    |
| Fichier JAR du client de services Web JASPSS<br>AXIS/Castor                                                                          | Utilisez les outils fournis avec Java Runtime<br>Environment, l'IDE (environnement de développement<br>intégré) ou Eclipse Web Tools Platform (WTP)                                                                                                    |

*Tableau 5. Fonctions obsolètes des versions précédentes*

Pour obtenir des informations actualisées sur les fonctions obsolètes, voir l['IBM Knowledge Center.](http://www.ibm.com/support/knowledgecenter/SS69YH/welcome)

## <span id="page-44-0"></span>**Remarques**

Cette documentation peut être proposée par IBM dans d'autres langues. Vous devez toutefois détenir une copie du produit ou une version du produit dans cette langue pour pouvoir y accéder.

Le présent document peut contenir des informations ou des références concernant certains produits, logiciels ou services IBM non annoncés dans ce pays. Pour plus de détails, référez-vous aux documents d'annonce disponibles dans votre pays, ou adressez-vous à votre partenaire commercial IBM. Toute référence à un produit, logiciel ou service IBM n'implique pas que seul ce produit, logiciel ou service IBM puisse être utilisé. Tout autre élément fonctionnellement équivalent peut être utilisé, s'il n'enfreint aucun droit d'IBM. Il est de la responsabilité de l'utilisateur d'évaluer et de vérifier lui-même les installations et applications réalisées avec des produits, logiciels ou services non expressément référencés par IBM.

IBM peut détenir des brevets ou des demandes de brevet couvrant les produits mentionnés dans le présent document. L'obtention de ce document ne vous accorde aucune licence associée à ces brevets. Si vous désirez recevoir des informations concernant l'acquisition de licences, veuillez en faire la demande par écrit à l'adresse suivante :

*IBM Director of Licensing IBM Corporation North Castle Drive, MD-NC119 Armonk, NY 10504-1785 USA*

Les informations sur les licences concernant les produits utilisant un jeu de caractères double octet peuvent être obtenues par écrit à l'adresse suivante :

*Intellectual Property Licensing Legal and Intellectual Property Law IBM Japan Ltd. 19-21, Nihonbashi-Hakozakicho, Chuo-ku Tokyo 103-8510, Japon*

LE PRESENT DOCUMENT EST LIVRE "EN L'ETAT". IBM DECLINE TOUTE RESPONSABILITE, EXPLICITE OU IMPLICITE, RELATIVE AUX INFORMATIONS QUI Y SONT CONTENUES, Y COMPRIS EN CE QUI CONCERNE LES GARANTIES DE NON-CONTREFACON ET D'APTITUDE A L'EXECUTION D'UN TRAVAIL DONNE. Certaines juridictions n'autorisent pas l'exclusion des garanties implicites dans certaines transactions, auquel cas l'exclusion ci-dessus ne vous sera pas applicable.

Le présent document peut contenir des inexactitudes ou des coquilles. Ce document est mis à jour périodiquement. Chaque nouvelle édition inclut les mises à jour. IBM peut, à tout moment et sans préavis, modifier les produits et logiciels décrits dans ce document.

Les références à des sites Web non IBM sont fournies à titre d'information uniquement et n'impliquent en aucun cas une adhésion aux données qu'ils contiennent. Les éléments figurant sur ces sites Web ne font pas partie des éléments du présent produit IBM et l'utilisation de ces sites relève de votre seule responsabilité.

IBM pourra utiliser ou diffuser, de toute manière qu'elle jugera appropriée et sans aucune obligation de sa part, tout ou partie des informations qui lui seront fournies.

<span id="page-45-0"></span>Les licenciés souhaitant obtenir des informations permettant : (i) l'échange des données entre des logiciels créés de façon indépendante et d'autres logiciels (dont celui-ci), et (ii) l'utilisation mutuelle des données ainsi échangées, doivent adresser leur demande à :

*IBM Director of Licensing IBM Corporation North Castle Drive, MD-NC119 Armonk, NY 10504-1785 USA*

Ces informations peuvent être soumises à des conditions particulières, prévoyant notamment le paiement d'une redevance.

Le logiciel sous licence décrit dans ce document et tous les éléments sous licence disponibles s'y rapportant sont fournis par IBM conformément aux dispositions de l'ICA, des Conditions internationales d'utilisation des logiciels IBM ou de tout autre accord équivalent.

Les données de performances et les exemples de clients ne sont présentés qu'à des fins d'illustration. Les performances réelles peuvent varier en fonction des configurations et des conditions d'exploitation spécifiques.

Les informations concernant des produits non IBM ont été obtenues auprès des fournisseurs de ces produits, par l'intermédiaire d'annonces publiques ou via d'autres sources disponibles. IBM n'a pas testé ces produits et ne peut confirmer l'exactitude de leurs performances ni leur compatibilité. Elle ne peut recevoir aucune réclamation concernant des produits non IBM. Toute question concernant les performances de produits non IBM doit être adressée aux fournisseurs de ces produits.

Toute instruction relative aux intentions d'IBM pour ses opérations à venir est susceptible d'être modifiée ou annulée sans préavis, et doit être considérée uniquement comme un objectif.

Le présent document peut contenir des exemples de données et de rapports utilisés couramment dans l'environnement professionnel. Ces exemples mentionnent des noms fictifs de personnes, de sociétés, de marques ou de produits à des fins illustratives ou explicatives uniquement. Tous ces noms sont fictifs. Toute ressemblance avec des noms de personnes, de sociétés ou des données réelles serait purement fortuite.

#### LICENCE DE COPYRIGHT :

Le présent document contient des exemples de programmes d'application en langage source destinés à illustrer les techniques de programmation sur différentes plateformes d'exploitation. Vous avez le droit de copier, de modifier et de distribuer ces exemples de programmes sous quelque forme que ce soit et sans paiement d'aucune redevance à IBM, à des fins de développement, d'utilisation, de vente ou de distribution de programmes d'application conformes aux interfaces de programmation des plateformes pour lesquels ils ont été écrits ou aux interfaces de programmation IBM. Ces exemples de programmes n'ont pas été rigoureusement testés dans toutes les conditions. Par conséquent, IBM ne peut garantir expressément ou implicitement la fiabilité, la maintenabilité ou le fonctionnement de ces programmes. Les exemples de programmes sont fournis "EN L'ETAT", sans garantie d'aucune sorte. IBM ne sera en aucun cas responsable de tout dommage lié à l'utilisation de ces exemples de programmes.

## **Considérations sur les règles de confidentialité**

Les produits logiciels IBM, y compris les solutions logicielles sous forme de services, ("Offres logicielles") peuvent utiliser des cookies ou d'autres technologies pour collecter des informations sur l'utilisation du produit, pour aider à améliorer l'expérience de l'utilisateur final, pour adapter les interactions avec l'utilisateur final ou à d'autres fins. Dans de nombreux cas, aucune information identifiant la personne n'est collectée par les offres logicielles. Certaines de nos Offres logicielles peuvent vous aider à collecter

<span id="page-46-0"></span>des informations identifiant la personne. Si cette offre logicielle utilise des cookies pour collecter des informations identifiant la personne, les informations collectées par les cookies sont stipulées ci-après.

Cette offre logicielle n'utilise pas de cookies ou autres technologies pour collecter des informations personnelles.

Si les configurations déployées pour cette offre logicielle vous permettent, en tant qu'utilisateur, de collecter des informations identifiant les utilisateurs finals via les cookies ou d'autres technologies, nous vous recommandons de consulter les avis juridiques s'appliquant à une telle collecte de données, y compris les mentions légales de notification et d'accord.

Pour plus d'informations sur l'utilisation de diverses technologies, y compris les cookies, dans ce but, consultez la page Points principaux de la Déclaration IBM de confidentialité sur Internet à l'adresse [http://www.ibm.com/privacy/fr/fr,](http://www.ibm.com/privacy) la section intitulée "Cookies, pixels espions et autres technologies" de la Déclaration IBM de confidentialité sur Internet à l'adresse [http://www.ibm.com/privacy/details/](http://www.ibm.com/privacy/details) [fr/fr,](http://www.ibm.com/privacy/details) ainsi que la page "IBM Software Products and Software-as-a-Service Privacy Statement" à l'adresse [http://www.ibm.com/software/info/product-privacy.](http://www.ibm.com/software/info/product-privacy)

## **Marques**

IBM, le logo IBM et ibm.com sont des marques d'International Business Machines Corp., aux Etats-Unis et/ou dans certains autres pays. Les autres noms de produits et de services peuvent être des marques d'IBM ou d'autres sociétés. La liste actualisée de toutes les marques d'IBM est disponible sur la page Web "Copyright and trademark information" à l'adresse [www.ibm.com/legal/copytrade.shtml.](http://www.ibm.com/legal/us/en/copytrade.shtml)

Adobe, le logo Adobe, PostScript et le logo PostScript sont des marques de Adobe Systems Incorporated aux Etats-Unis et/ou dans d'autres pays.

Intel, le logo Intel, Intel Inside, le logo Intel Inside, Intel Centrino, le logo Intel Centrino, Celeron, Intel Xeon, Intel SpeedStep, Itanium, et Pentium sont des marques d'Intel Corporation ou de ses filiales aux Etats-Unis et dans certains autres pays.

Linux est une marque de Linus Torvalds aux Etats-Unis et/ou dans certains autres pays.

Microsoft, Windows, Windows NT et le logo Windows sont des marques de Microsoft Corporation aux Etats-Unis et/ou dans certains autres pays.

UNIX est une marque déposée de The Open Group aux Etats-Unis et dans d'autres pays.

Java ainsi que tous les logos et toutes les marques incluant Java sont des marques d'Oracle et/ou de ses sociétés affiliées.

D'autres noms de produits et de services peuvent être des marques d'IBM ou d'autres entreprises.

## <span id="page-48-0"></span>**Index**

## **C**

[conditions préalables](#page-8-0) 3 [conditions requises pour l'installation](#page-8-0) 3 [configuration système requise](#page-8-0) 3 [configurations d'évaluation](#page-28-0) 2[3, 24](#page-29-0) [connexions de bus](#page-12-0) 7

## **D**

démarrage [IBM Installation Manager](#page-16-0) 11 [déploiement](#page-32-0) 27 [JBoss](#page-34-0) 29 [WebLogic](#page-35-0) 30 [WebSphere](#page-32-0) 27 désinstallation [à l'aide de l'assistant d'installation](#page-40-0) 35 [à l'aide de la console](#page-40-0) 35 [IBM SPSS Collaboration and](#page-40-0) [Deployment Services Scoring](#page-40-0) [Server](#page-40-0) 3[5, 36](#page-41-0) [les produits](#page-40-0) 35 [mises à jour](#page-40-0) 35 [packages](#page-40-0) 35 [mode console](#page-41-0) 36 [données d'identification](#page-17-0) 12 [Passport Advantage](#page-19-0) 14

## **I**

[IBM Installation Manager](#page-8-0) [3, 11](#page-16-0) IBM Passport Advantage [définition des préférences](#page-19-0) 14 [IBM SPSS Collaboration and Deployment](#page-7-0) [Services - Essentials for Python](#page-7-0) 2 IBM SPSS Collaboration and Deployment Services Scoring Server [configuration système requise](#page-8-0) 3 [désinstallation](#page-40-0) 3[5, 36](#page-41-0) [installation](#page-22-0) 17 [installation](#page-8-0) 3 [à l'aide de l'assistant d'installation](#page-22-0) 17 [en mode console](#page-22-0) 1[7, 19](#page-24-0) [en mode silencieux](#page-22-0) 17 [IBM SPSS Collaboration and](#page-22-0) [Deployment Services Scoring](#page-22-0) [Server](#page-22-0) 17 [Installation Manager](#page-8-0) [3, 11](#page-16-0)

## **J**

**IBoss** [déploiement de l'évaluation](#page-34-0) 29

## **M**

mises à jour [désinstallation](#page-40-0) 35 [mode console](#page-41-0) 36 [mode assistant](#page-16-0) 11 [désinstallation](#page-40-0) 35 [installation](#page-22-0) 17 [mode console](#page-16-0) 11 [désinstallation](#page-40-0) 3[5, 36](#page-41-0) [installation](#page-22-0) 1[7, 19](#page-24-0) [Passport Advantage](#page-19-0) 14 [référentiels](#page-18-0) 13 [mode silencieux](#page-16-0) 11 [installation](#page-22-0) 1[7, 22](#page-27-0)

## **P**

package [désinstallation](#page-40-0) 35 [mode console](#page-41-0) 36 packages [installation en mode console](#page-24-0) 19 préférences [Passport Advantage](#page-19-0) 14 [référentiel](#page-17-0) 12 [référentiels](#page-18-0) 13 produit [désinstallation](#page-40-0) 35 [mode console](#page-41-0) 36

## **R**

[recherche de mises à jour](#page-17-0) 12 [mode console](#page-18-0) 13 référentiel [ajout d'emplacements de](#page-17-0) [référentiel](#page-17-0) 1[2, 13](#page-18-0) [définition dans les préférences](#page-18-0) 13 [définition des préférences](#page-17-0) 12 [édition d'emplacements de](#page-17-0) [référentiel](#page-17-0) 1[2, 13](#page-18-0) [suppression d'emplacements de](#page-17-0) [référentiel](#page-17-0) 1[2, 13](#page-18-0) [tester la connexion](#page-17-0) 12 [référentiels authentifiés](#page-17-0) 12

# **T**

[topologie à cellules différentes](#page-12-0) 7

## **W**

WebLogic [déploiement de l'évaluation](#page-35-0) 30 WebSphere [déploiement de l'évaluation](#page-32-0) 27

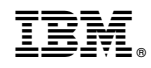

Imprimé en France